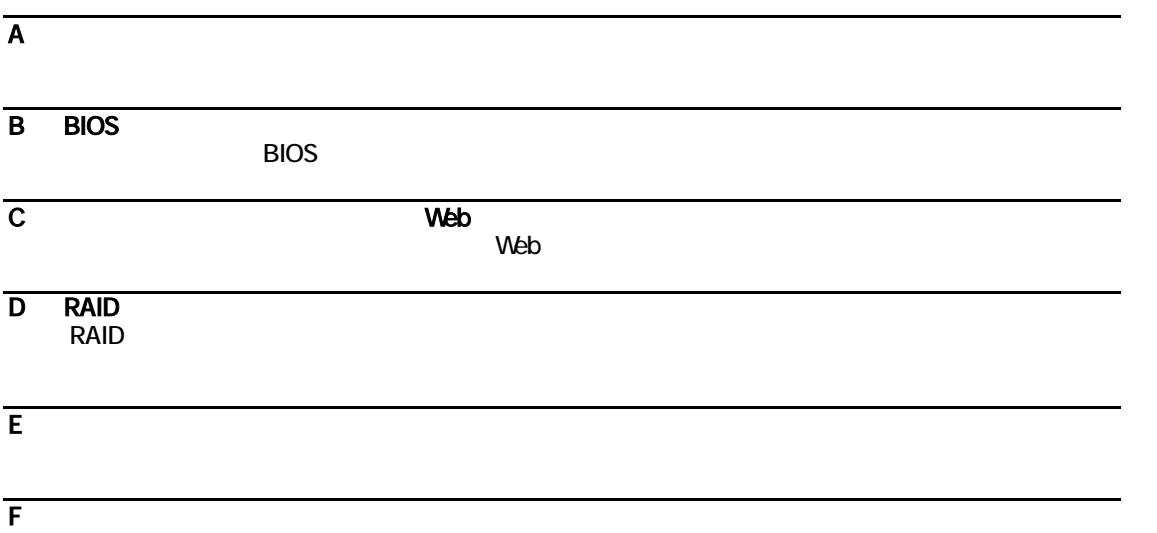

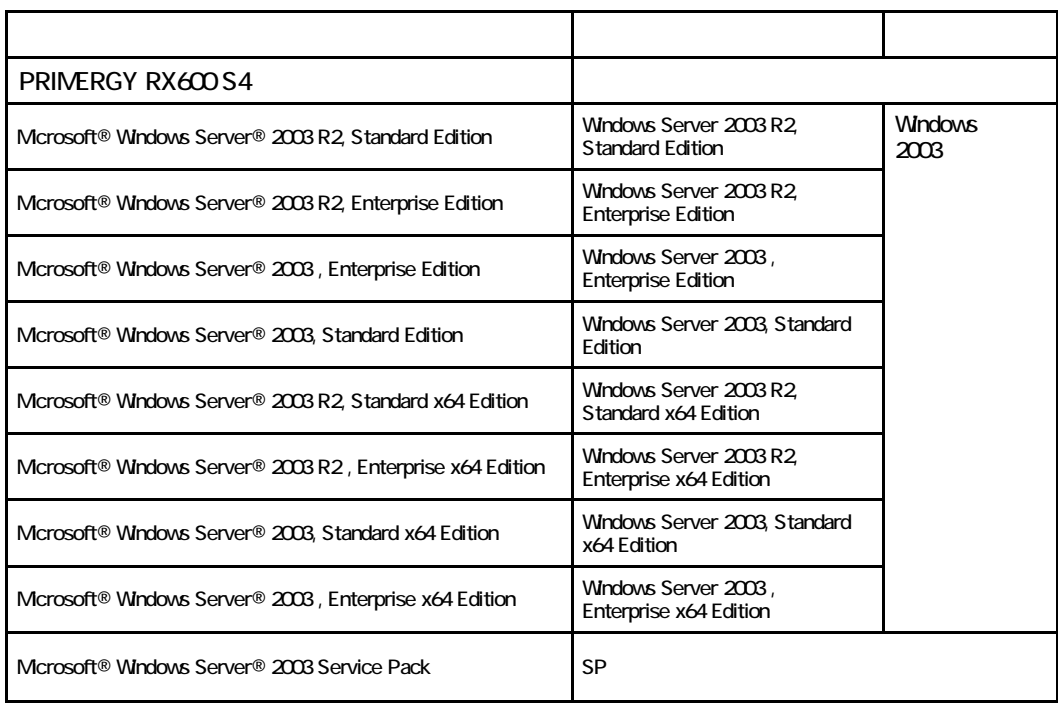

Microsoft Windows Windows Server Microsoft Corporation

Intel Xeon the Second the Intel Corporation intel Corporation and American state of the Intel Corporation intel Corporation and  $\sim$ 

All Rights Reserved, Copyright© FUJITSU LIMITED 2008

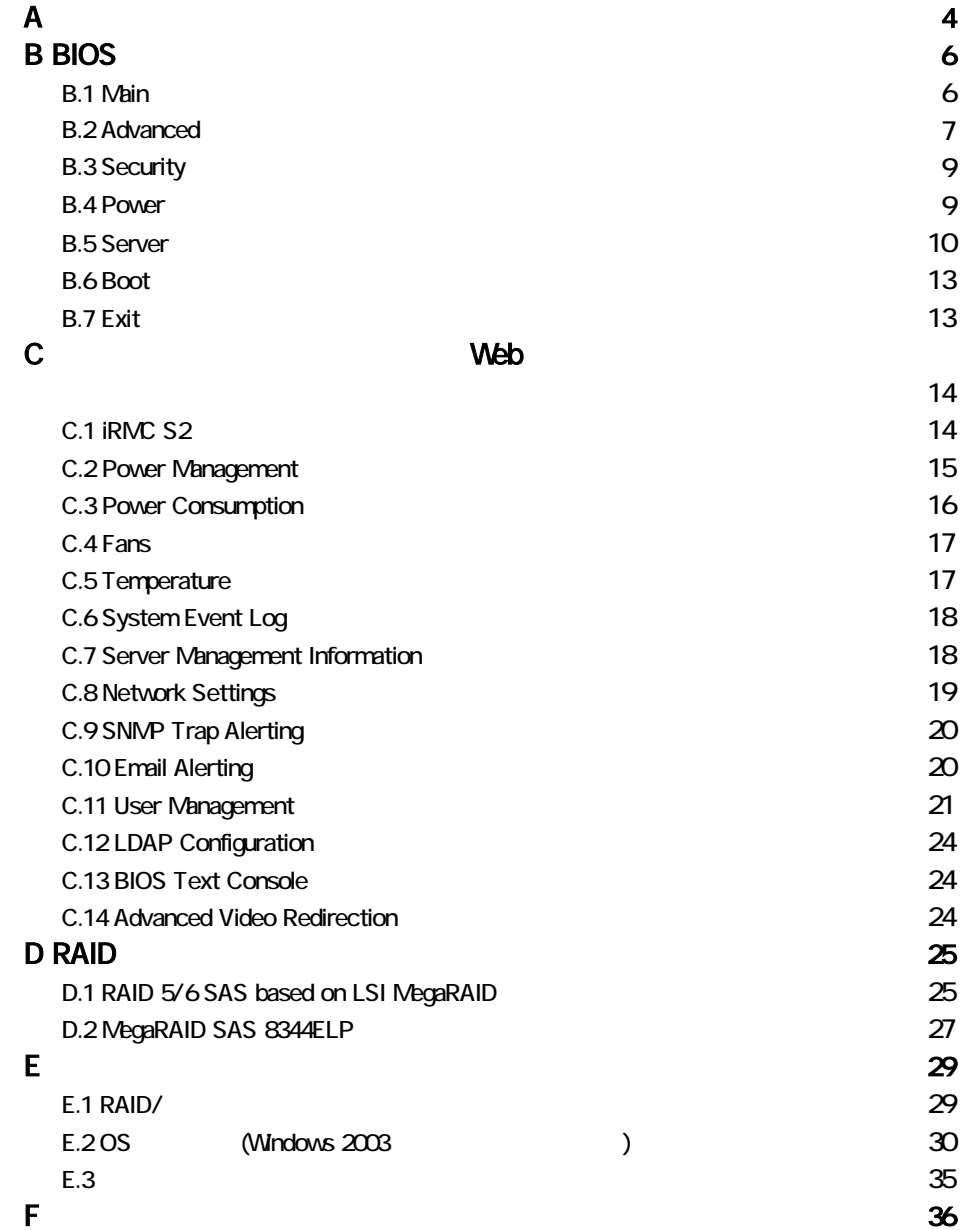

### $2.5$

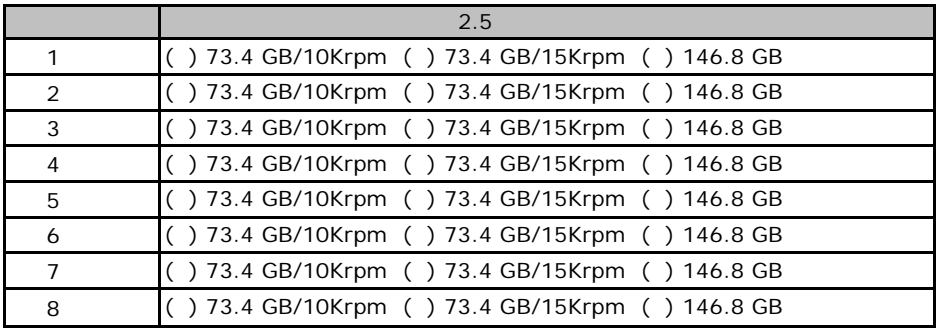

■**5**[インチ内蔵オプション](#page-18-0)

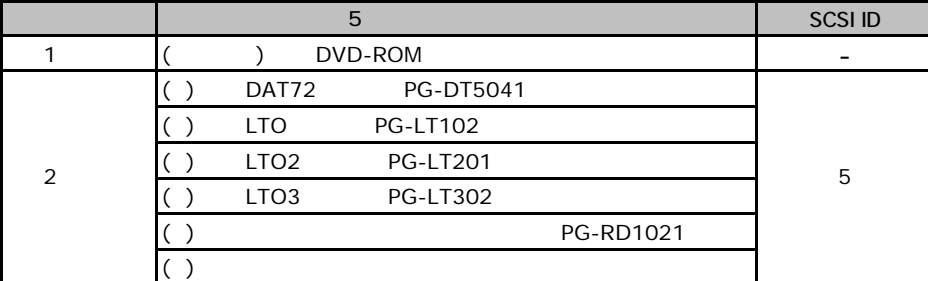

#### ■**RAM**モジュール

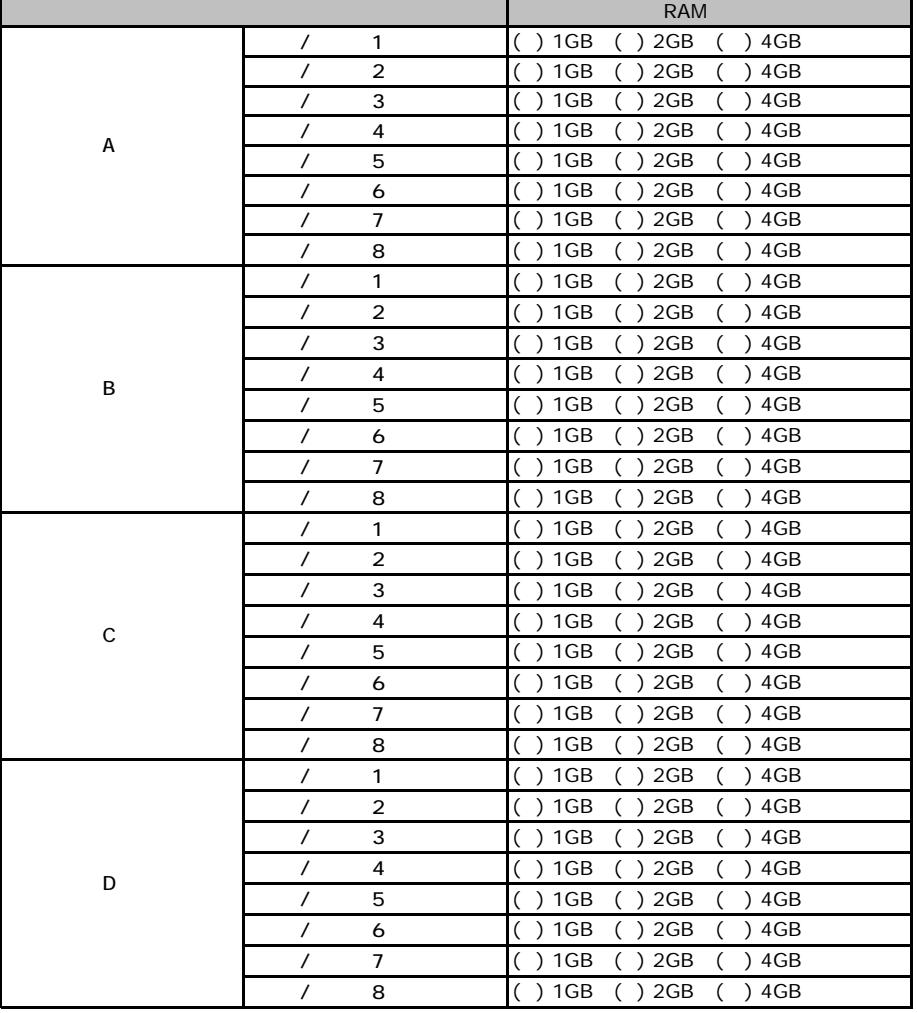

#### **CPU**

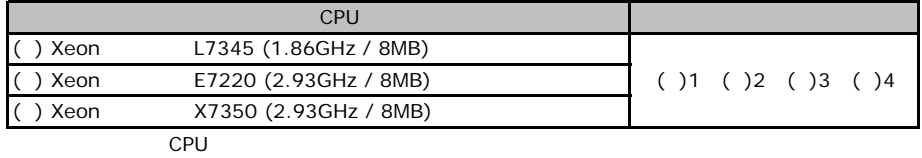

■**PCI**カード

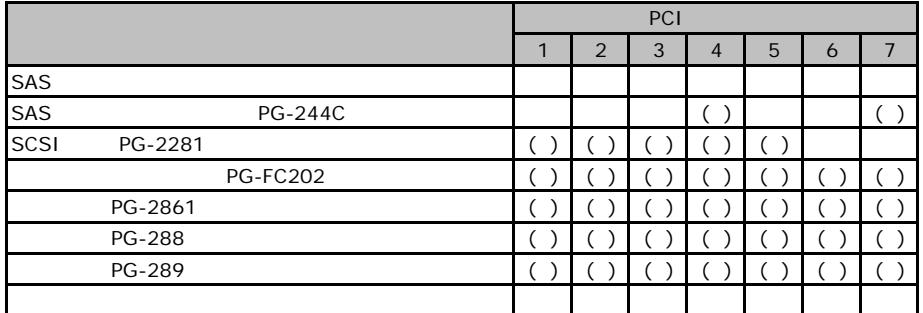

# BIOS

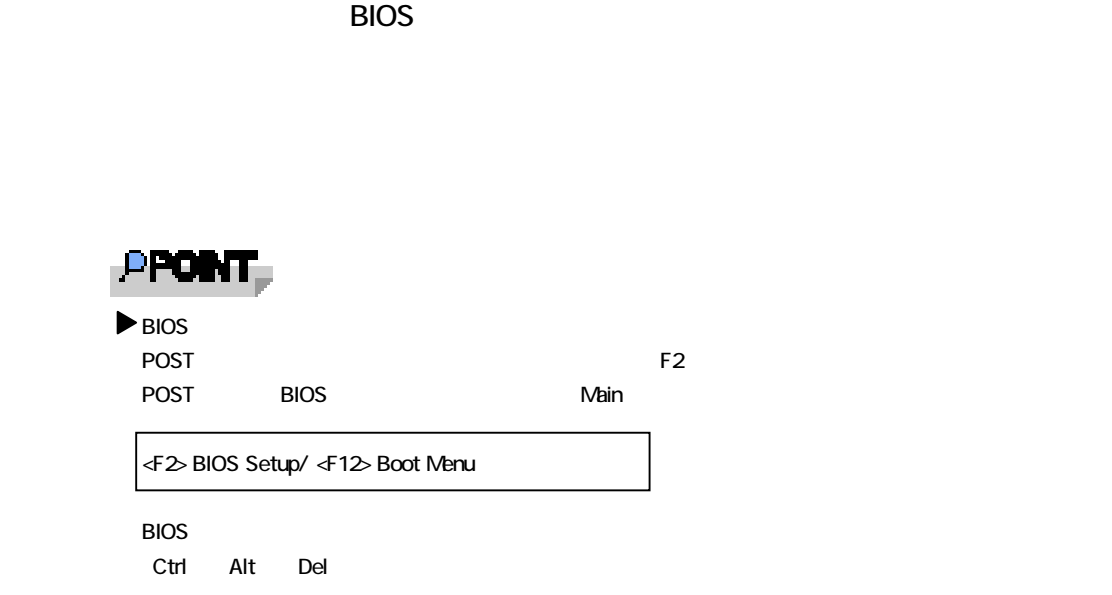

### B**.**1 **Main** メニューの設定項目

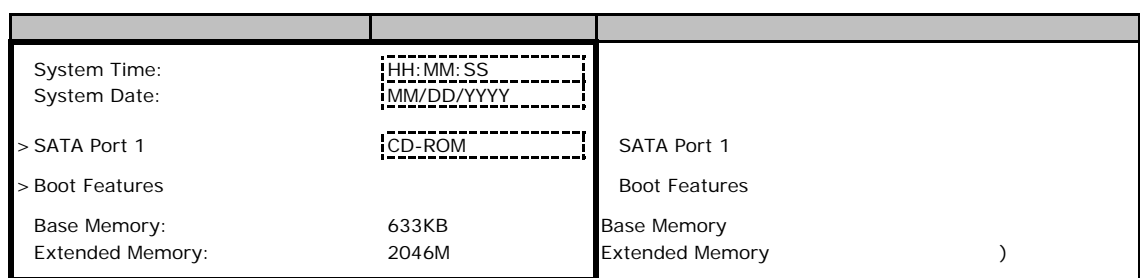

### **SATA Port 1**

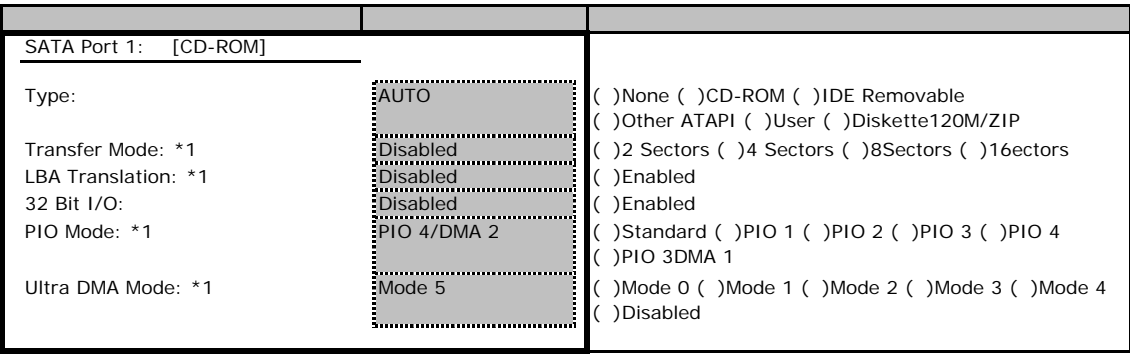

\*1 Type None Auto

#### **Boot Features**

<span id="page-6-0"></span>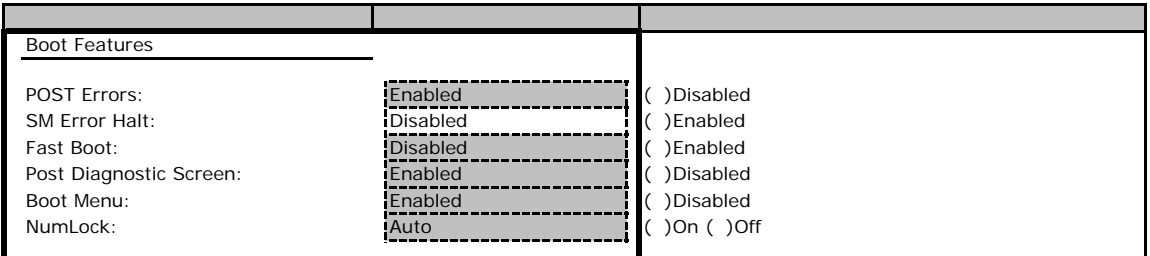

### **.** Advanced

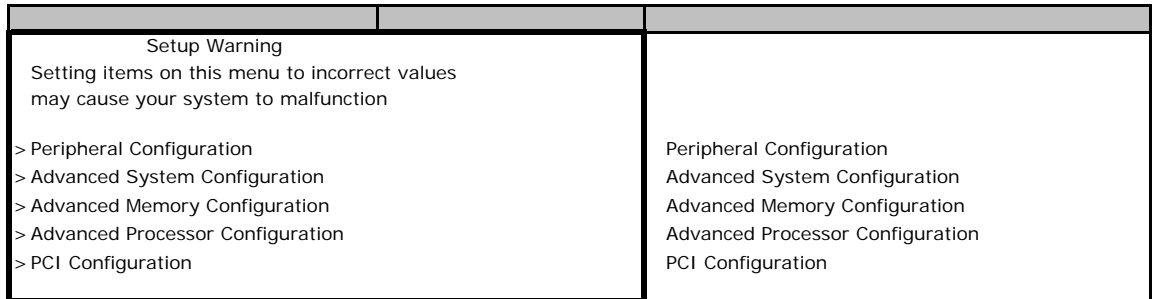

### **Peripheral Configuration**

<span id="page-6-1"></span>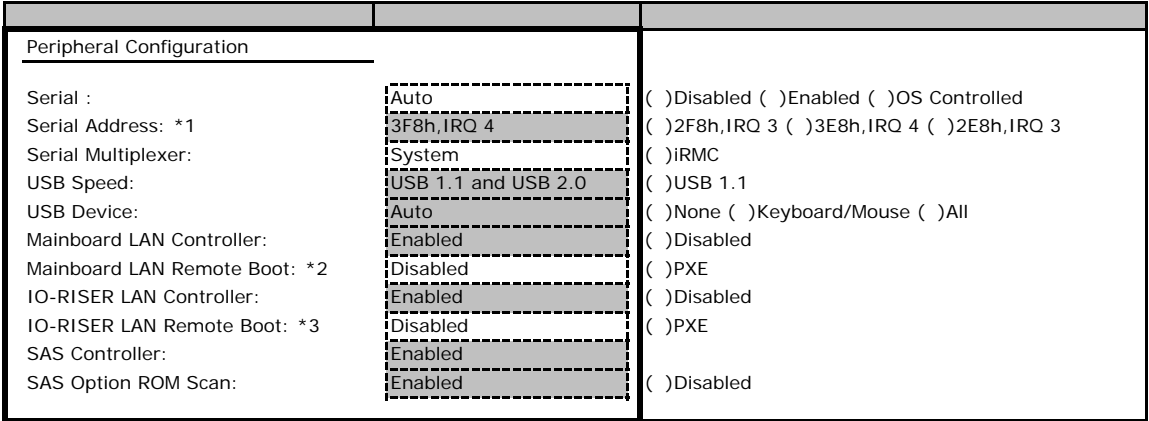

\*1 Serial Enabled

\*2 Mainboard LAN Controller Enabled

\*3 IO-RISER LAN Controller Enabled

### **Advanced System Configuration**

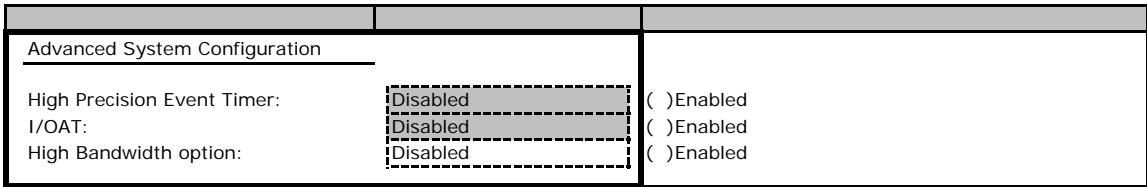

### **Advanced Memory Configuration**

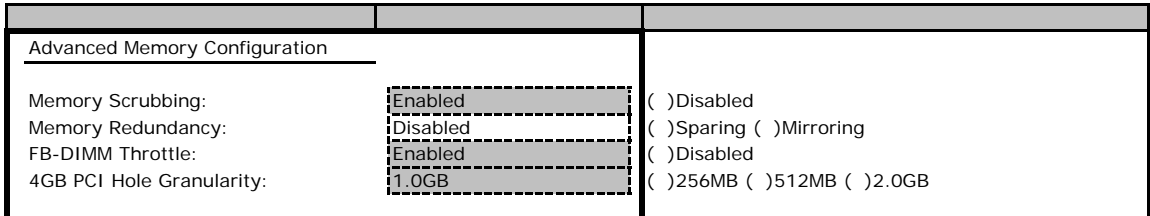

### **Advanced Processor Configuration**

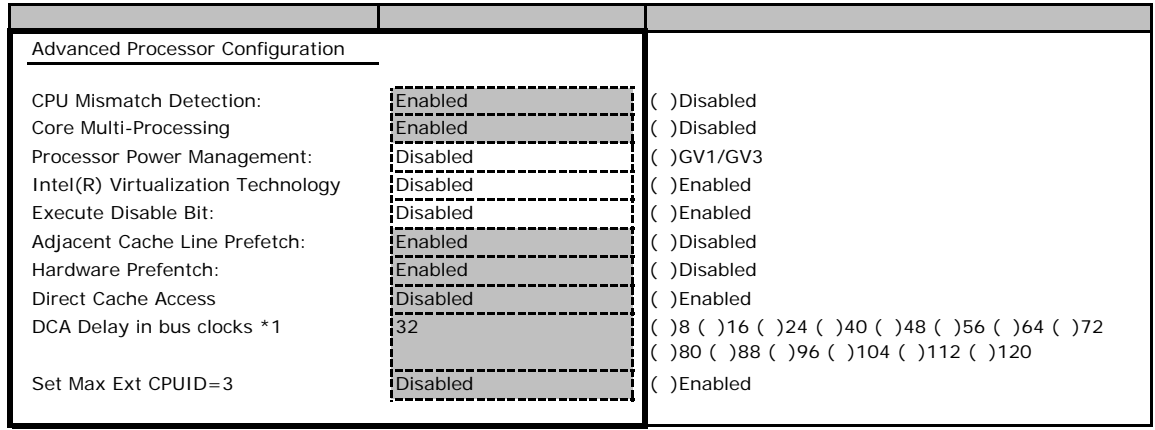

\*1 Direct Cache Access Enabled

#### **PCI Configuration**

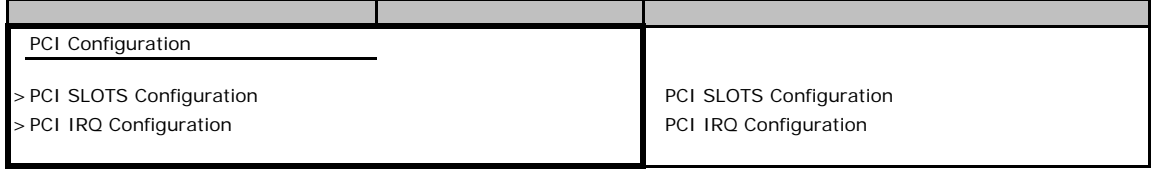

#### <span id="page-7-0"></span>**PCI SLOTS Configuration**

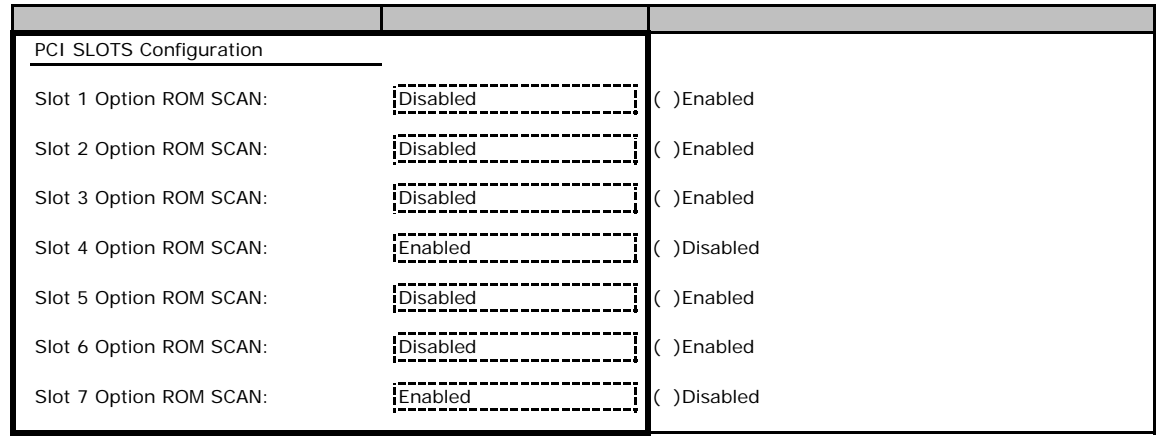

### **PCI IRQ Configuration**

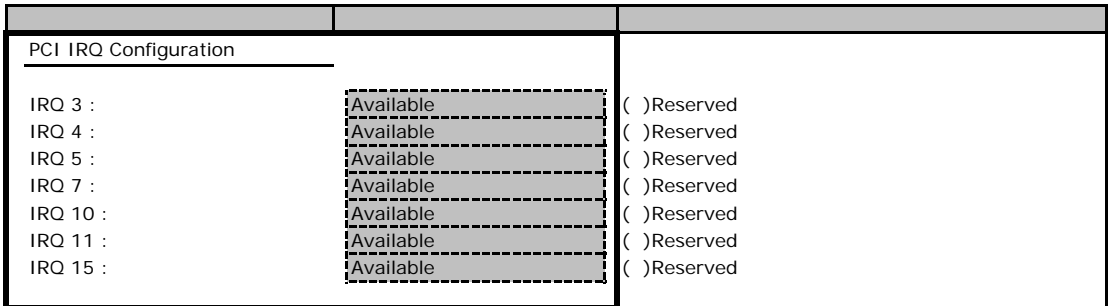

# **.** Security

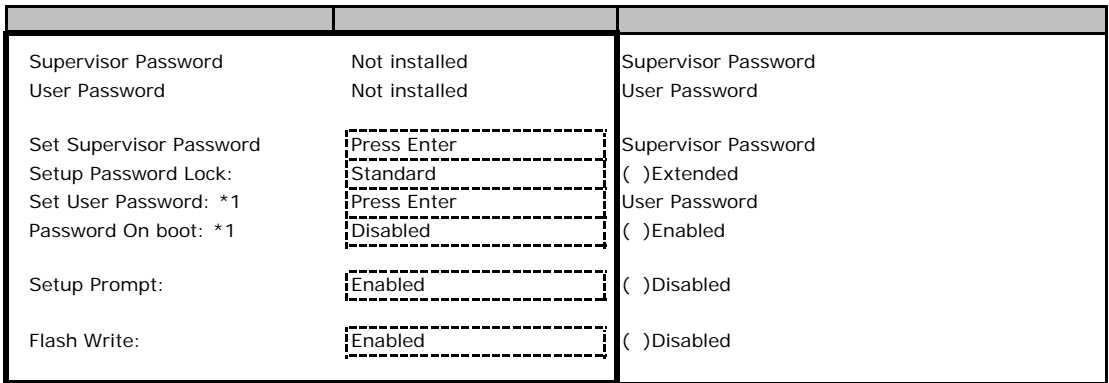

\*1 Supervisor Password

### B**.**4 **Power** メニューの設定項目

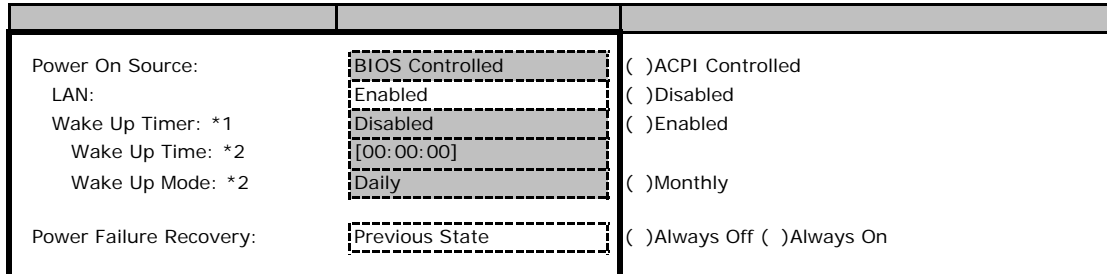

\*1 Poweron Source BIOS Controlled

\*2 Wake Up Timer Enabled

### B**.**5 **Server** メニューの設定項目

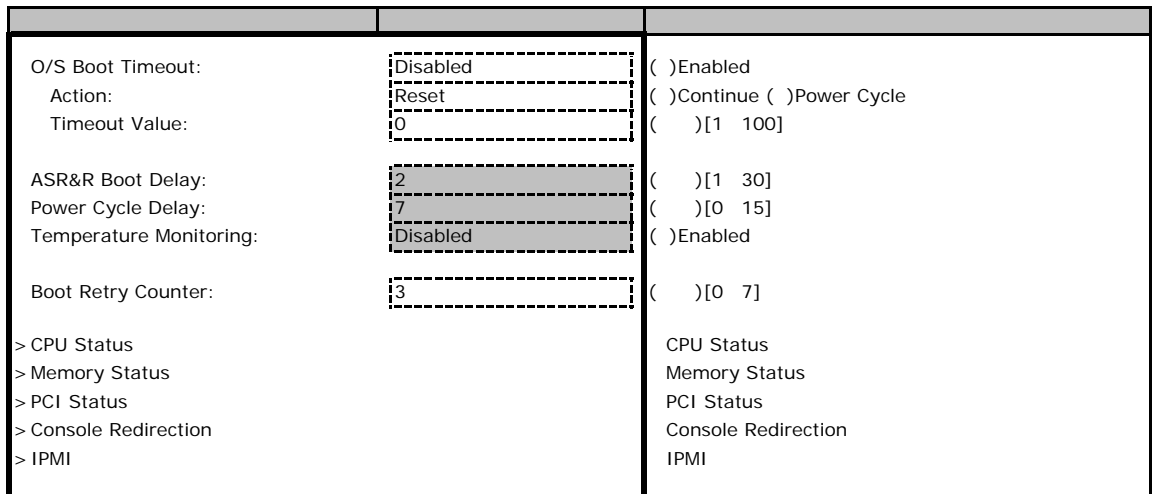

### ■**CPU Status**サブメニュー

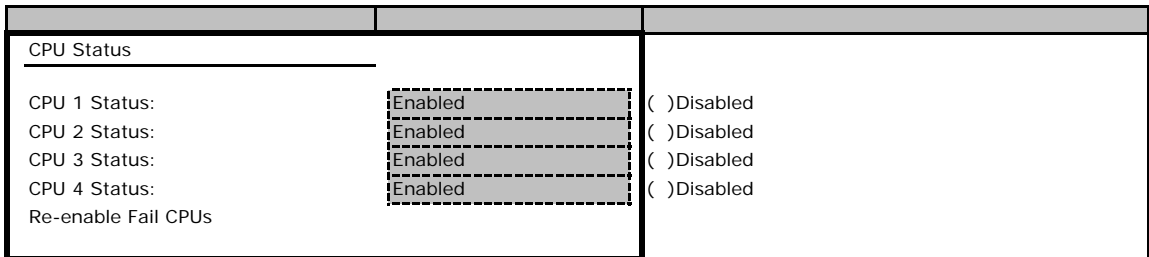

### **Memory Status**

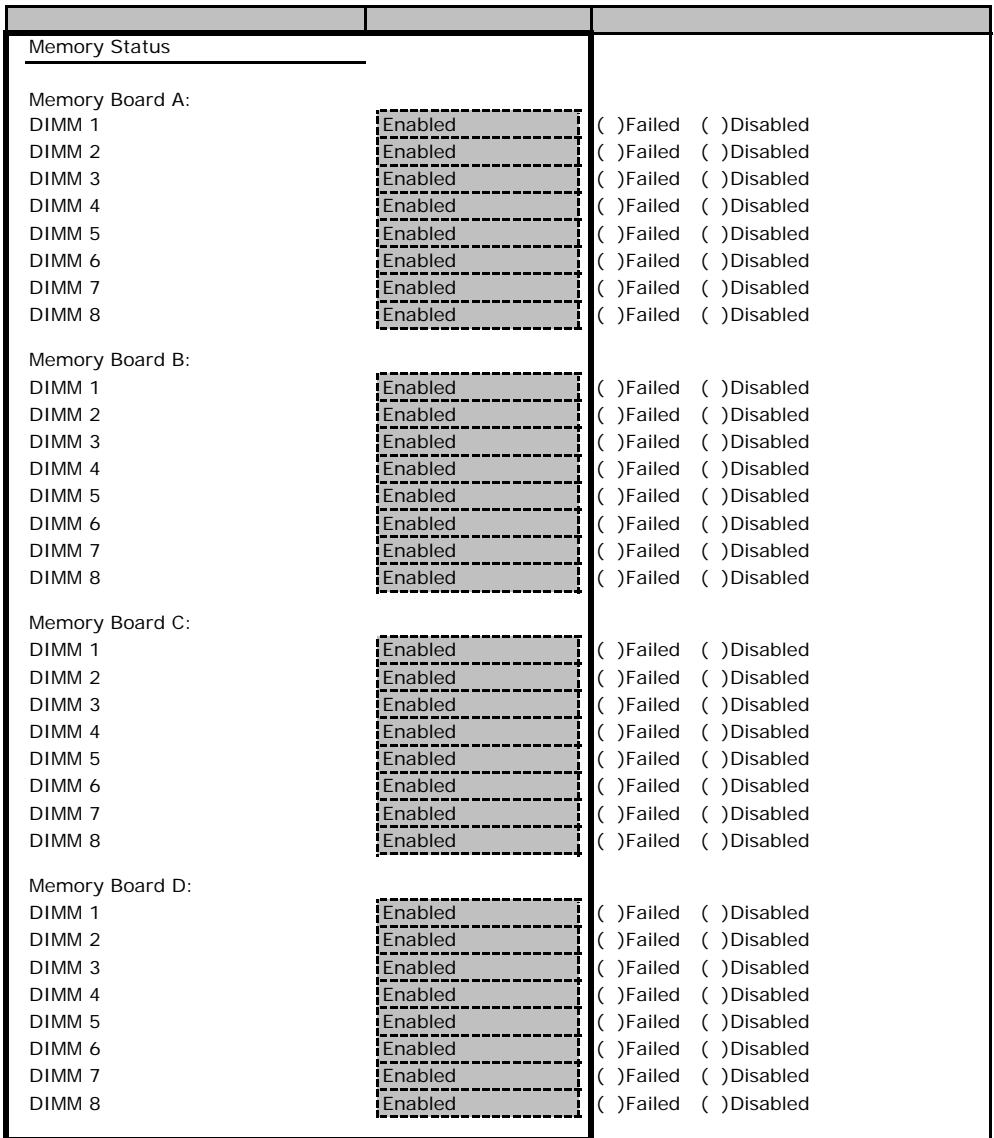

### **PCI Status**

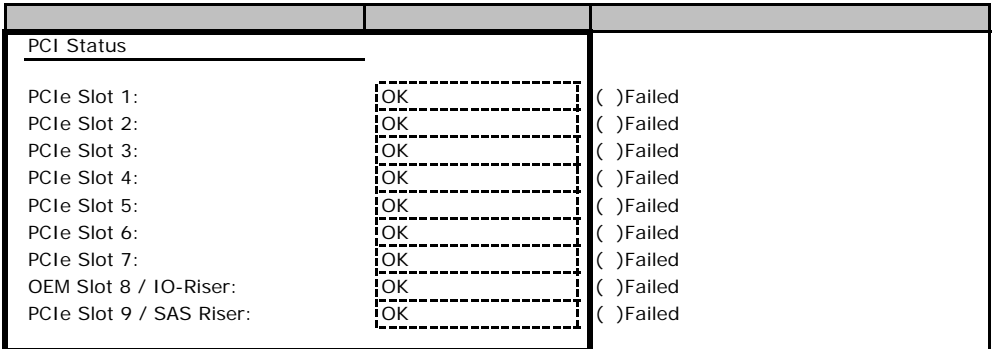

#### **Console Redirection**

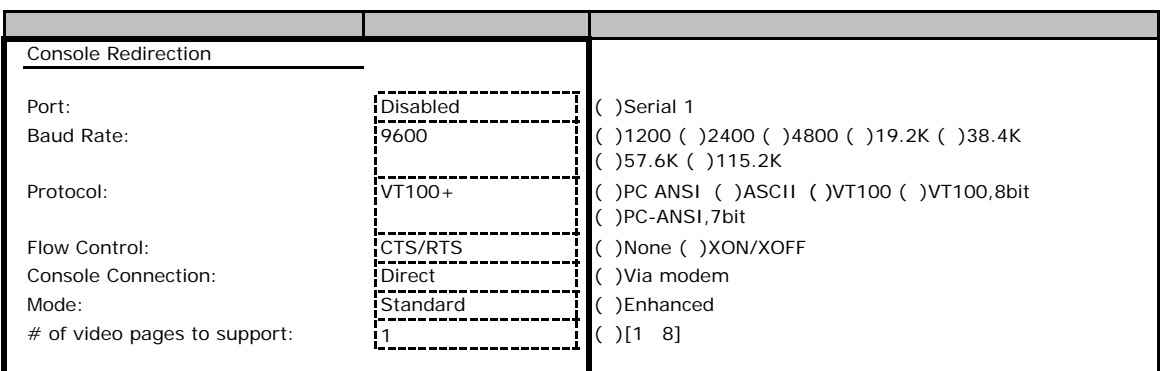

#### ■**IPMI**サブメニュー

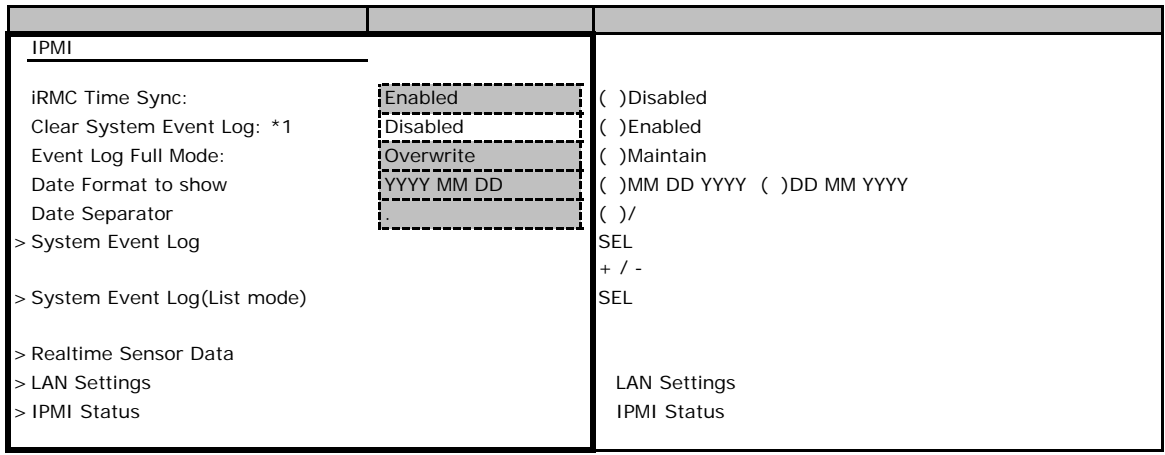

 $*1$  SEL

### **LAN Settings**

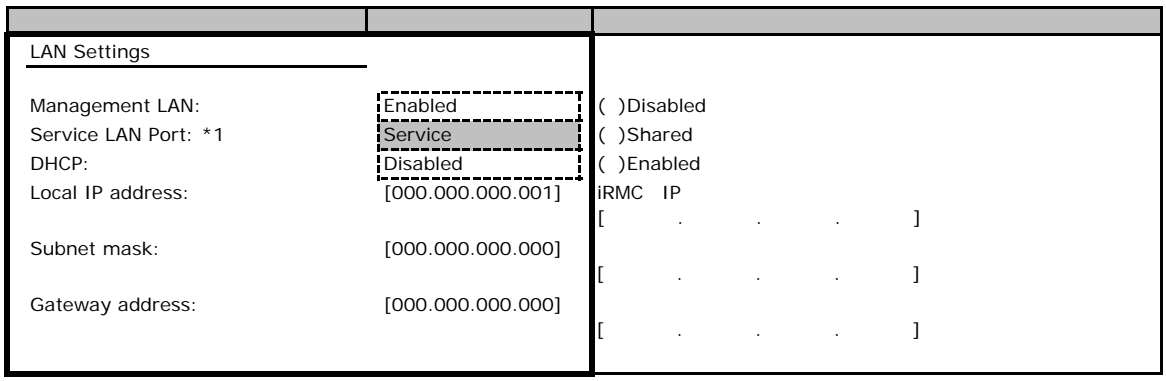

\*1 Management LAN Enabled

#### **IPMI Status**

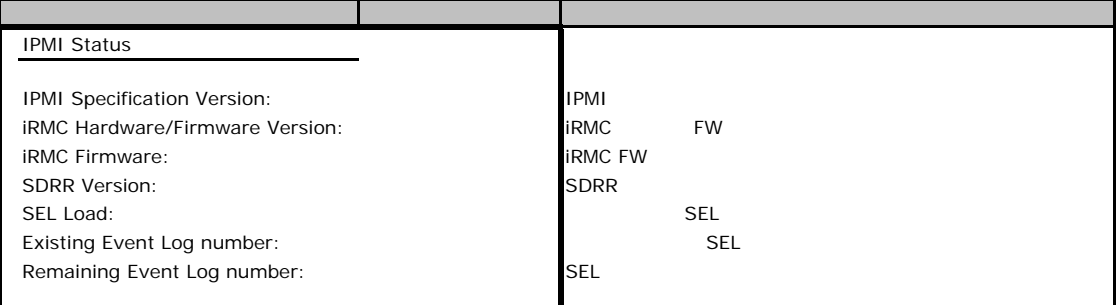

### B**.**6 **Boot** メニューの設定項目

#### ■**Boot** メニュー

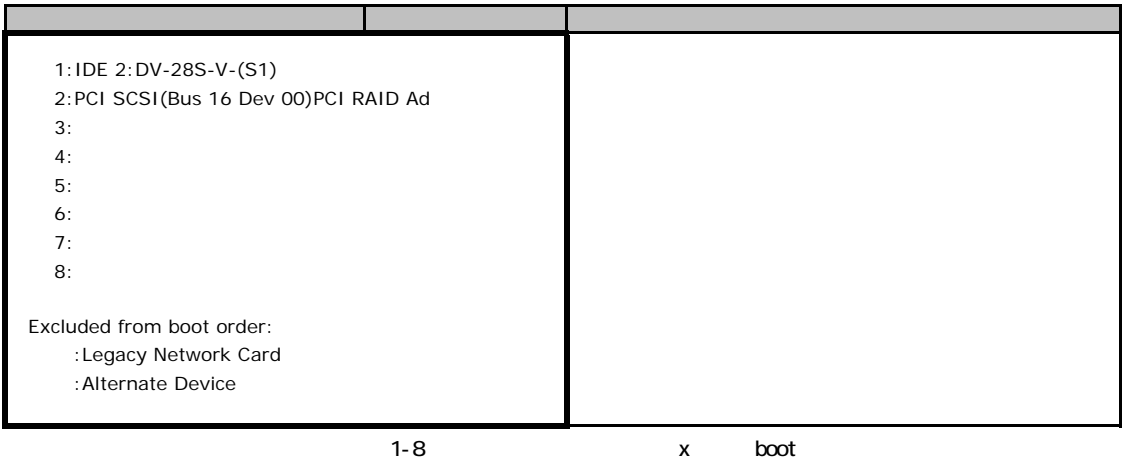

### B**.**7 **Exit** メニューの設定項目

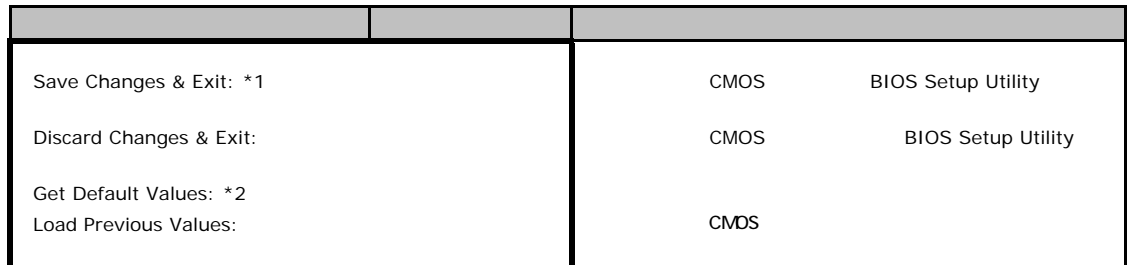

 $*1$ 

\*2 IPMI-LAN Setting

DHCP Local IP Address Subnet Mask Gateway Address

# Veb

<span id="page-13-0"></span> $\mathsf{W}\text{-}\mathsf{B}$ 

**INDENTIFY ISLANDS** 

### C**.**1 **iRMC S2** の設定項目

<span id="page-13-1"></span>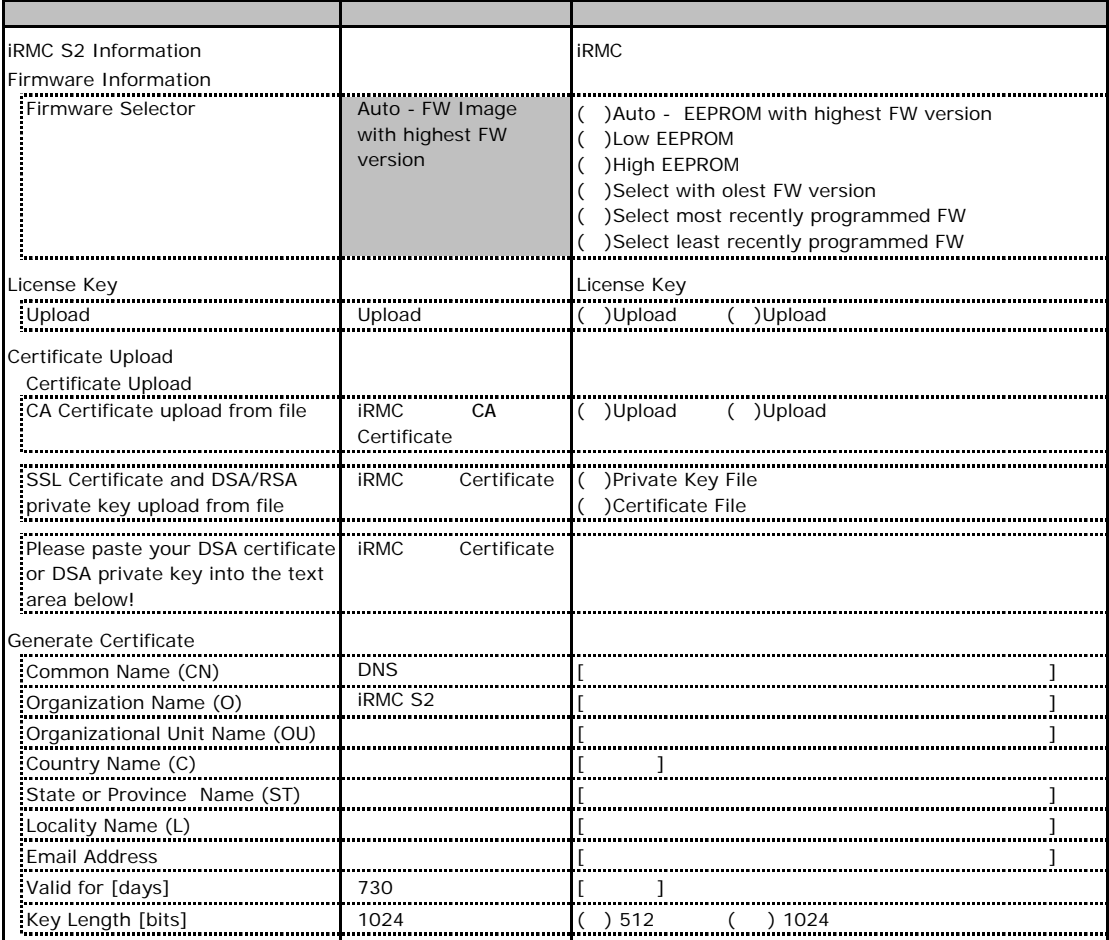

# **.** Power Management

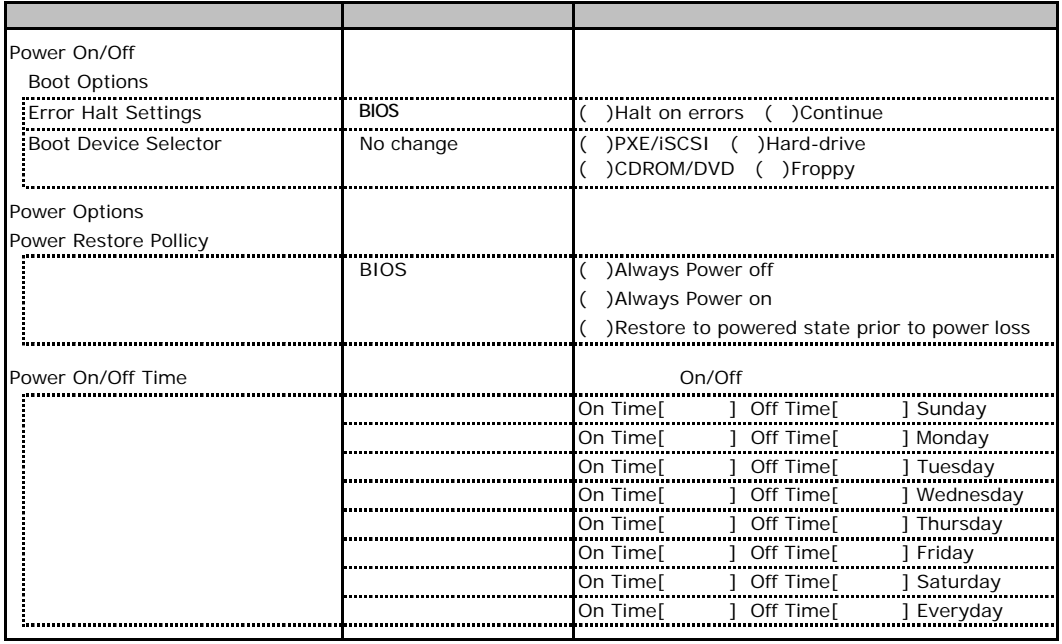

# **.**3 **Power Consumption**

<span id="page-15-2"></span><span id="page-15-1"></span><span id="page-15-0"></span>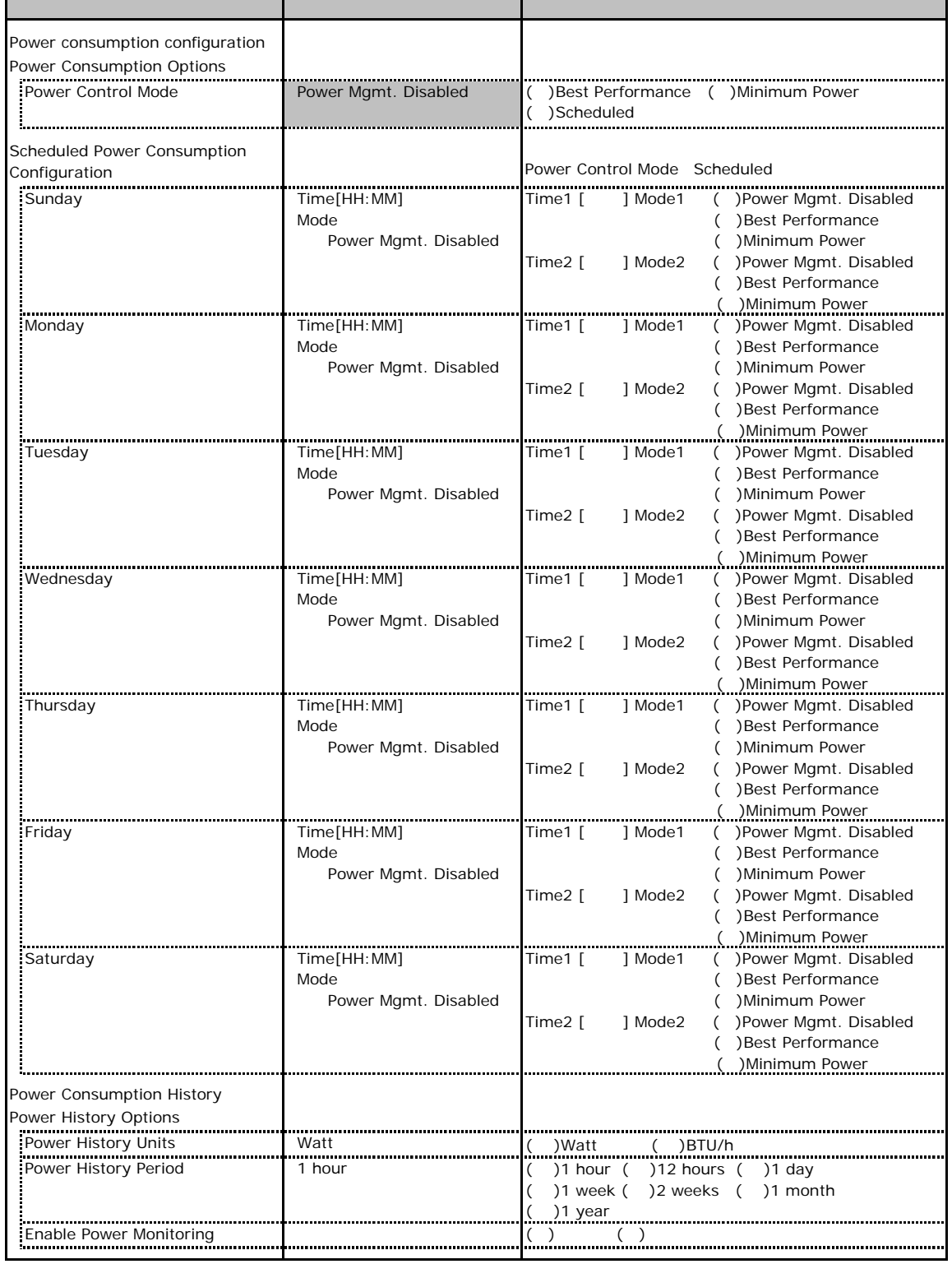

### C**.**4 **Fans** の設定項目

<span id="page-16-0"></span>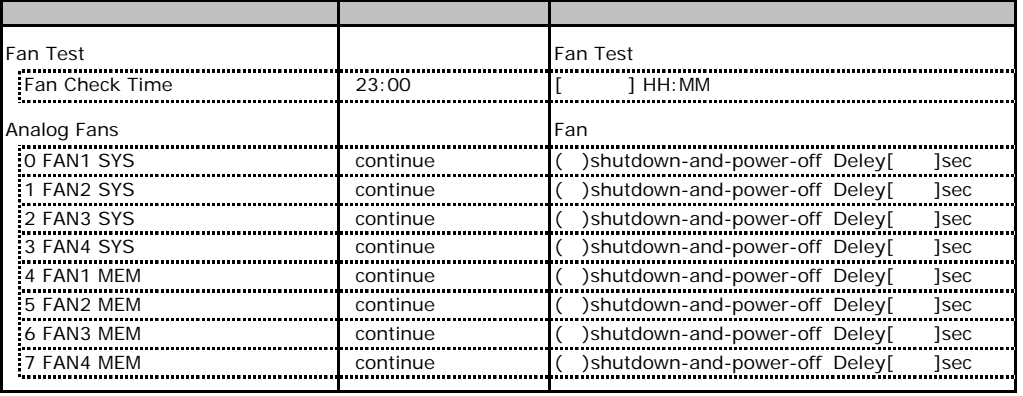

# **CONSTREED TEMPERATURE ACCESSION CONSTREED TEMPERATURE ACCESSION**

<span id="page-16-1"></span>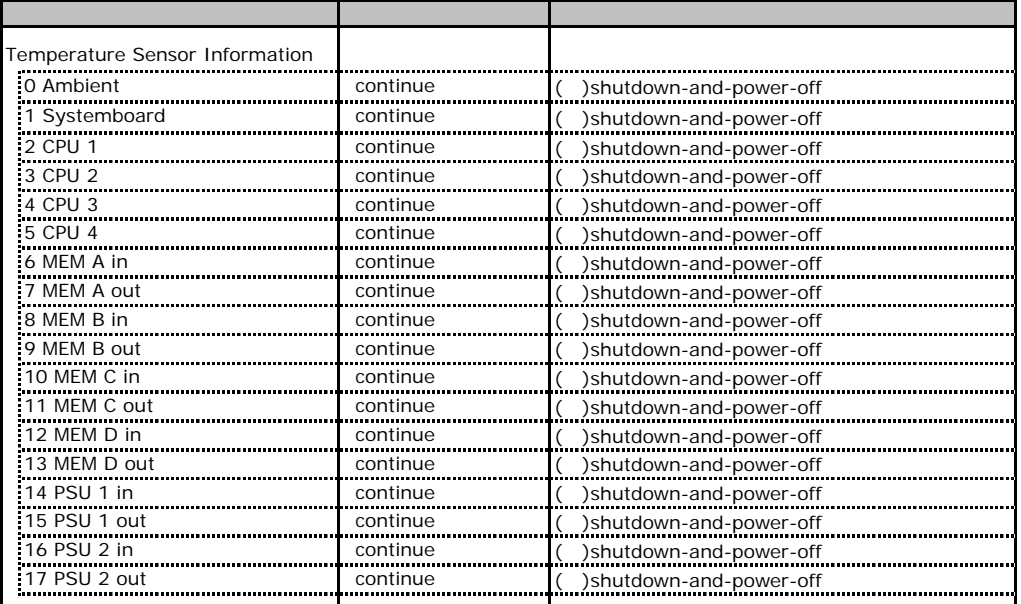

# **.** System Event Log

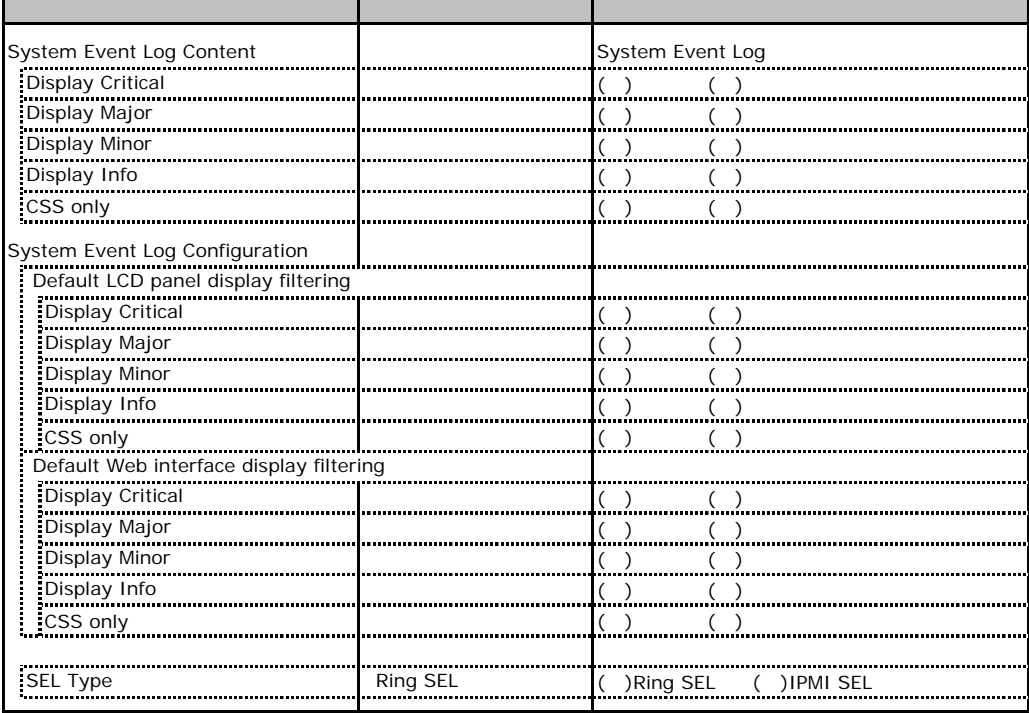

# **.** Server Management Information

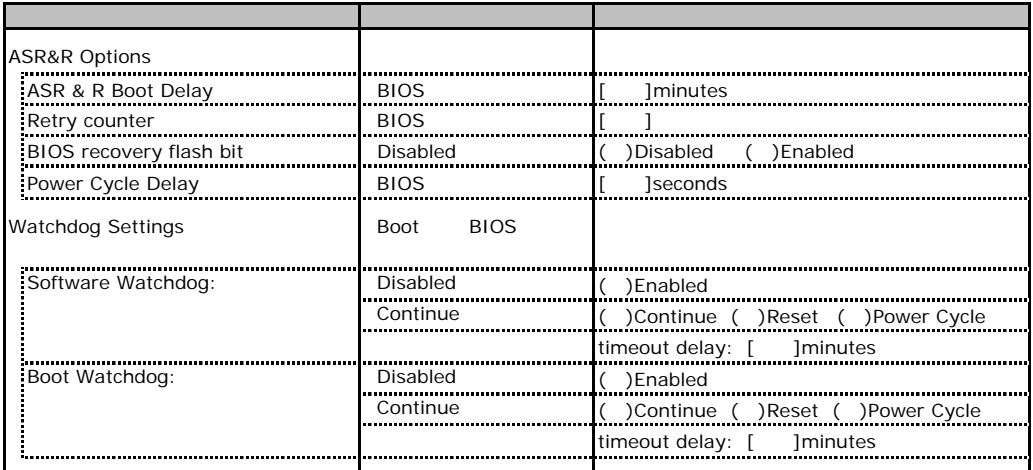

 $\overline{a}$ 

# **Retwork Settings <br>
and the Metwork Settings <br>
<u>Output and the Metal</u> Settings and the Metal Settings and the Metal Settings and the Metal Settings and the Metal Settings and the Metal Settings and the Metal Settings and**

<span id="page-18-0"></span>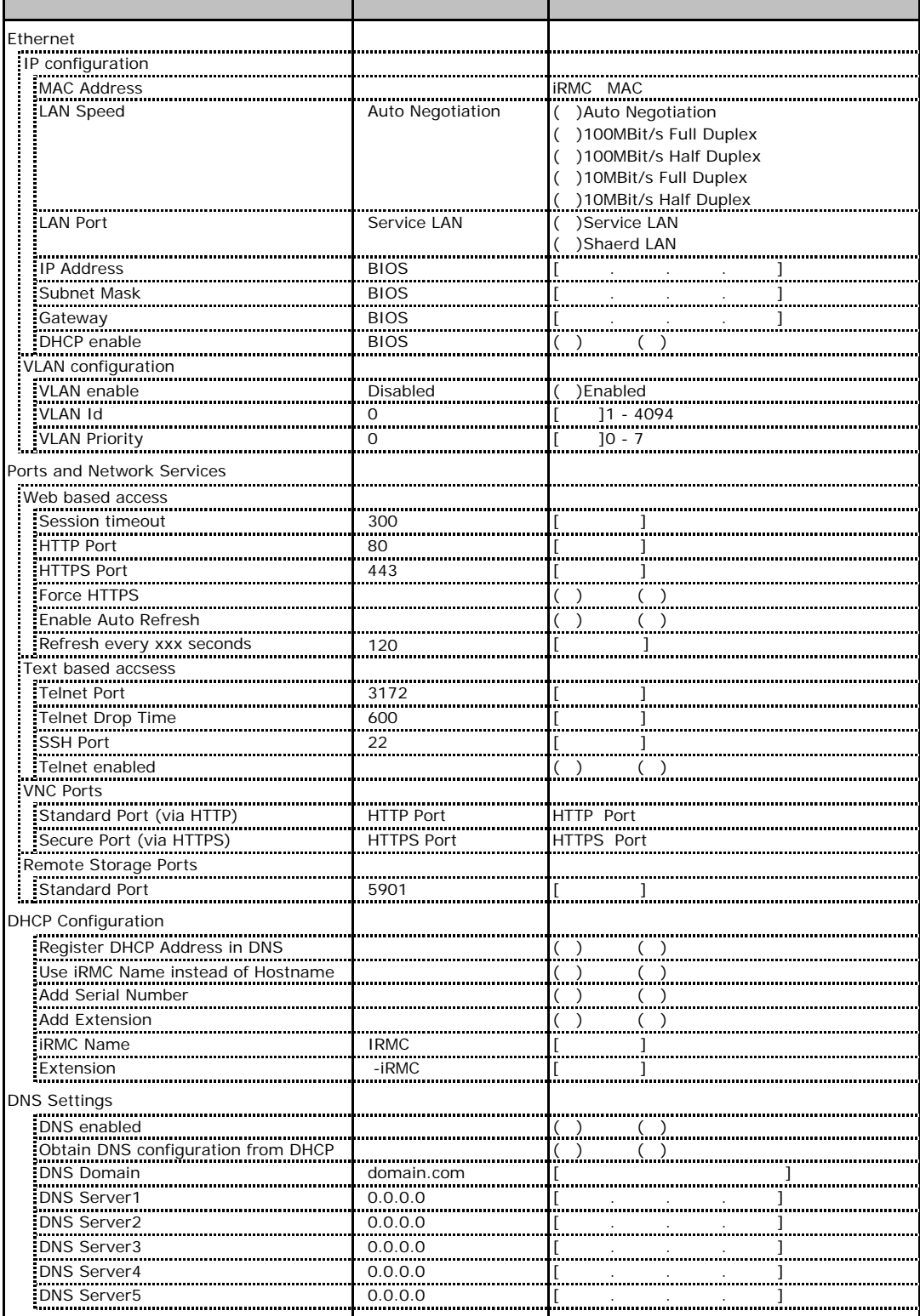

# **.**9 SNMP Trap Alerting

<span id="page-19-0"></span>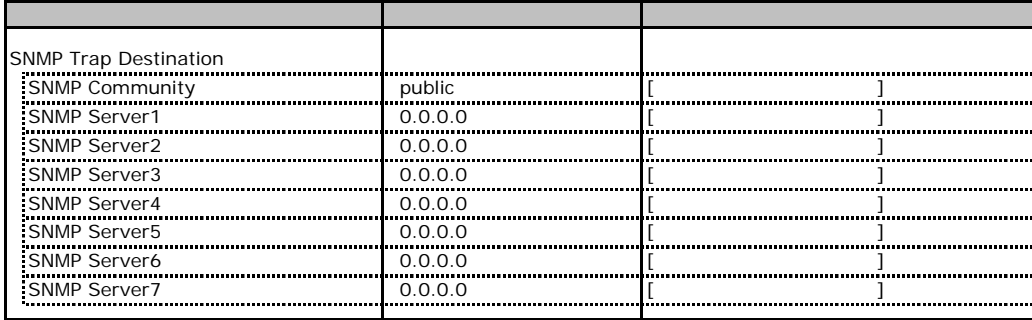

# **.** Email Alerting

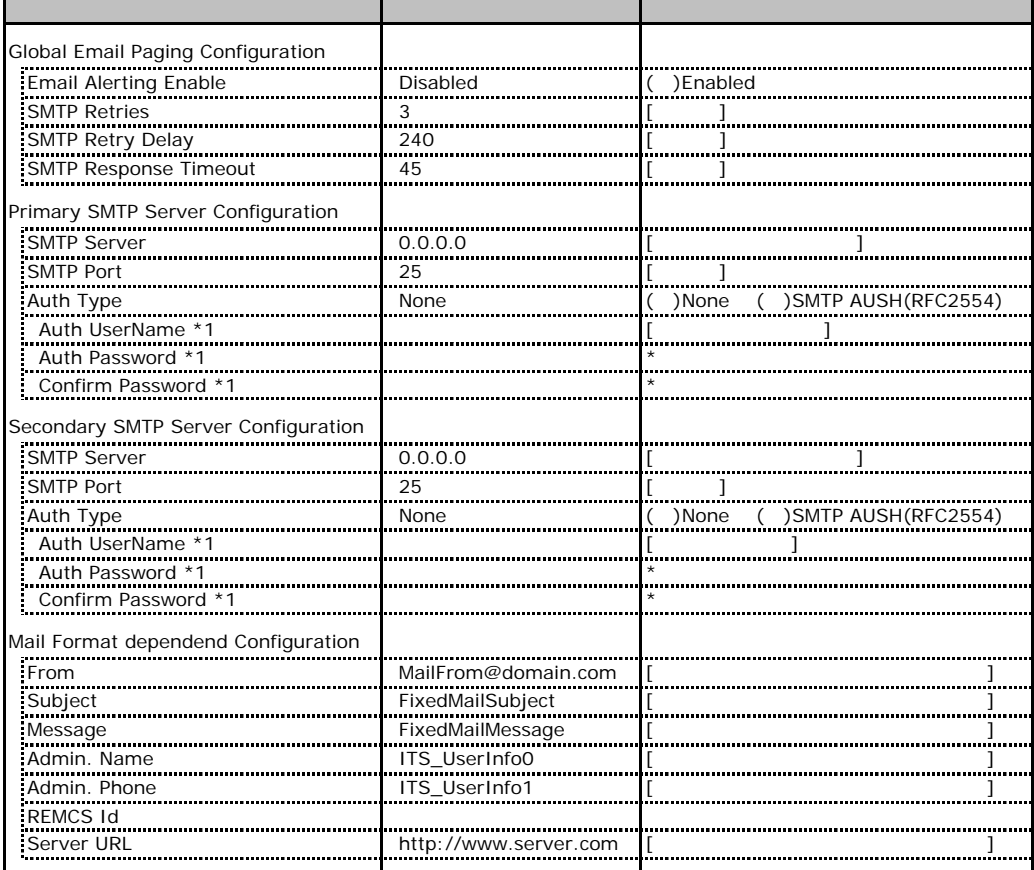

<span id="page-19-1"></span>\*1 Auth Type SMTP AUTH RFC 2554)

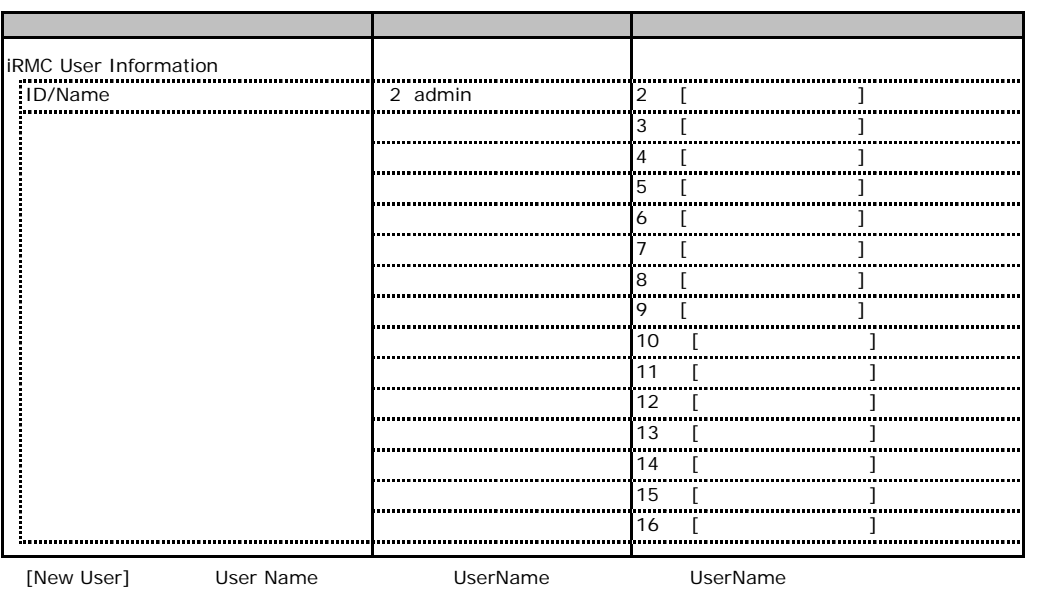

# **.** User Management

 $\overline{a}$ 

### **User "admin(2)" Configuration**

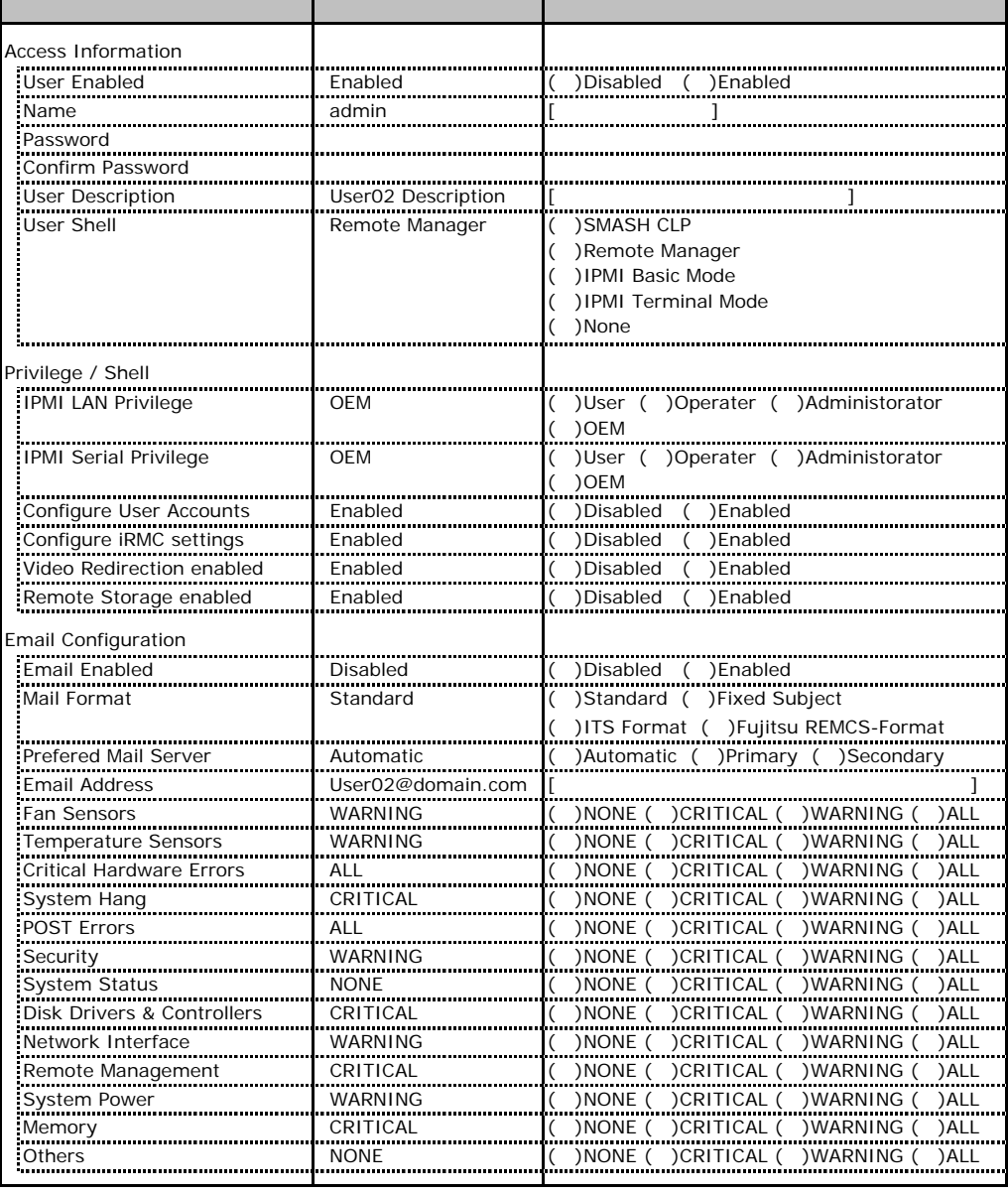

ID2 UserName<br>ID2 admin

UserName/ID

### ■ **User " ( )" Configuration**

<span id="page-22-0"></span>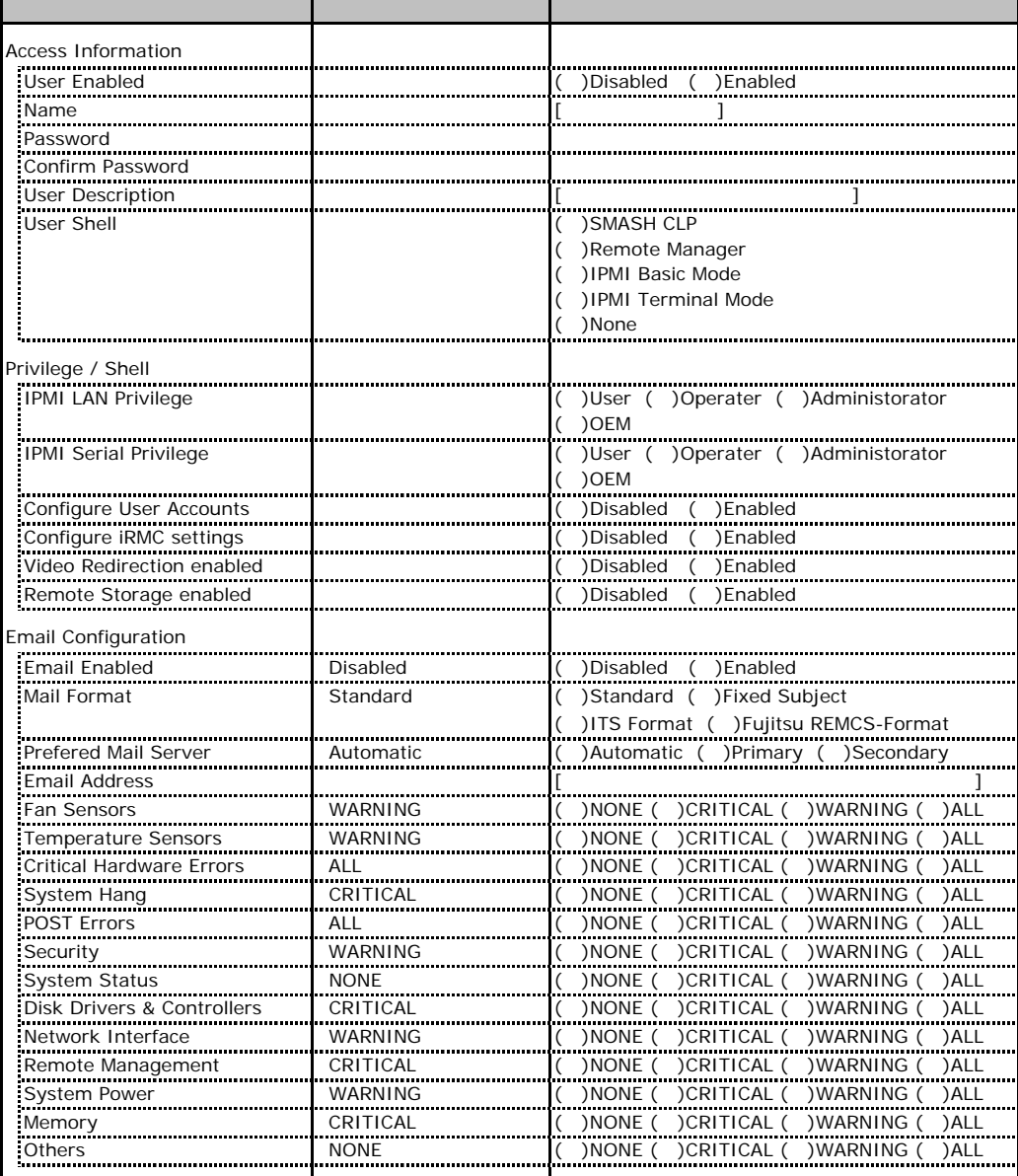

ID3 16 UserName

 $1D3$  16

### **.** LDAP Configuration

<span id="page-23-0"></span>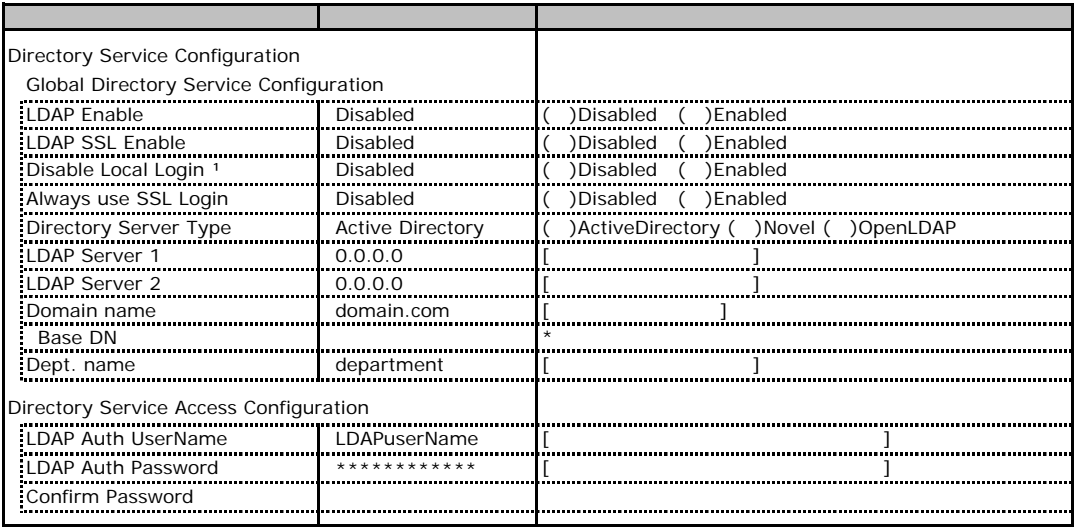

\*1 LDAP しんちょうしゅんだいがく しんちゅうしゅんだいがく しんちゅうしゅんだいがく しんちゅうしゅんだいがく しんちゅうしょく しんちゅうしょく しんちゅうしょく

Novel eDirectory OpenLDAP

### **.** BIOS Text Console

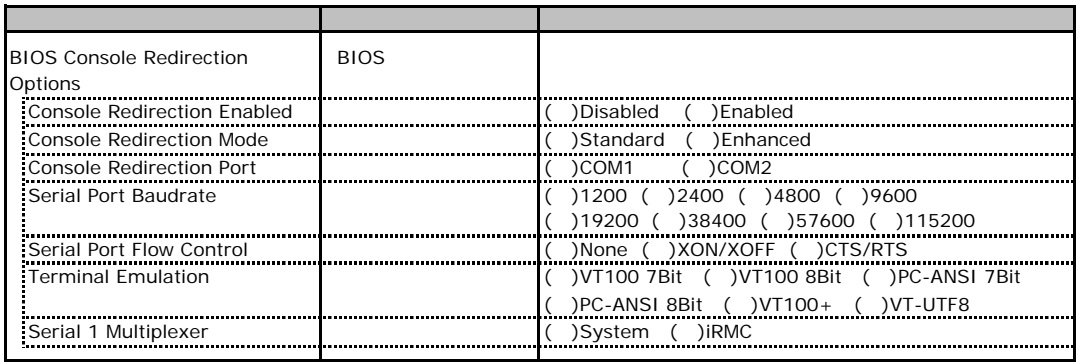

# **.** Advanced Video Redirection

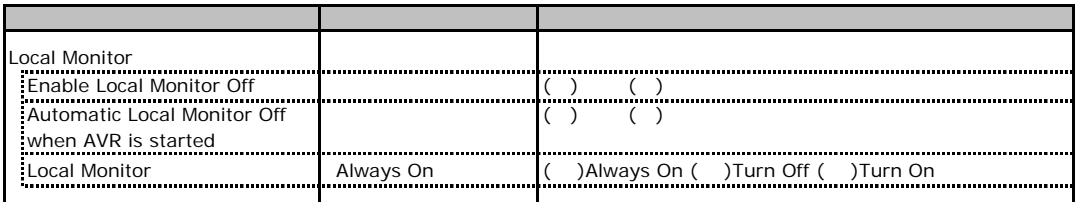

Local Monitor **The Enable Local Monitor Off Always On** Turn Off Turn On

# RAID

<span id="page-24-0"></span>RAID **RAID** 

### **.** RAID 5/6 SAS based on LSI MegaRAID

<span id="page-24-1"></span>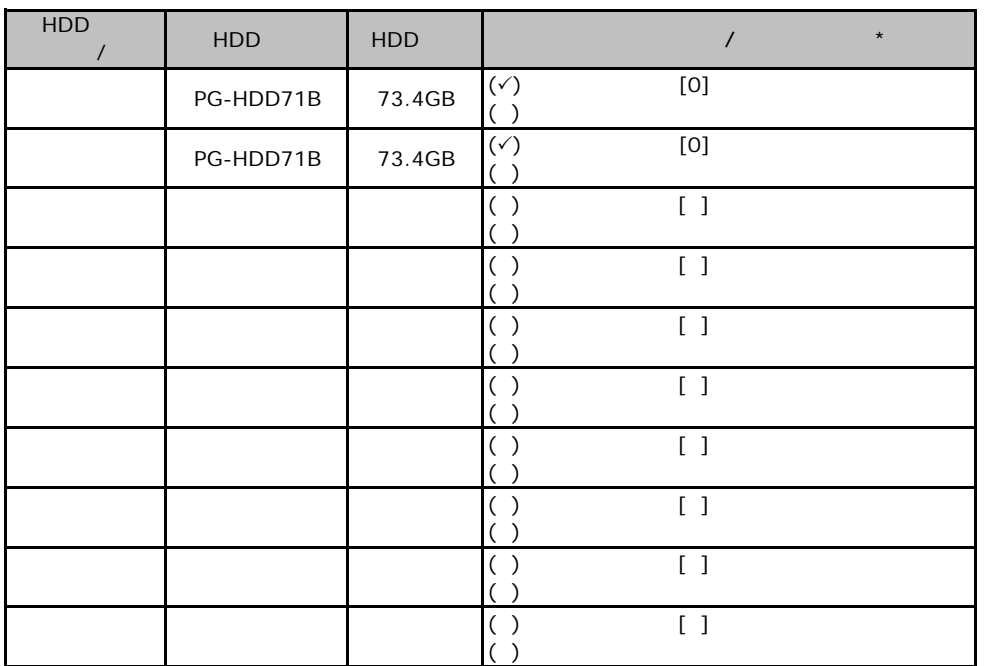

 $\star$ 

0 1 2…

PCI

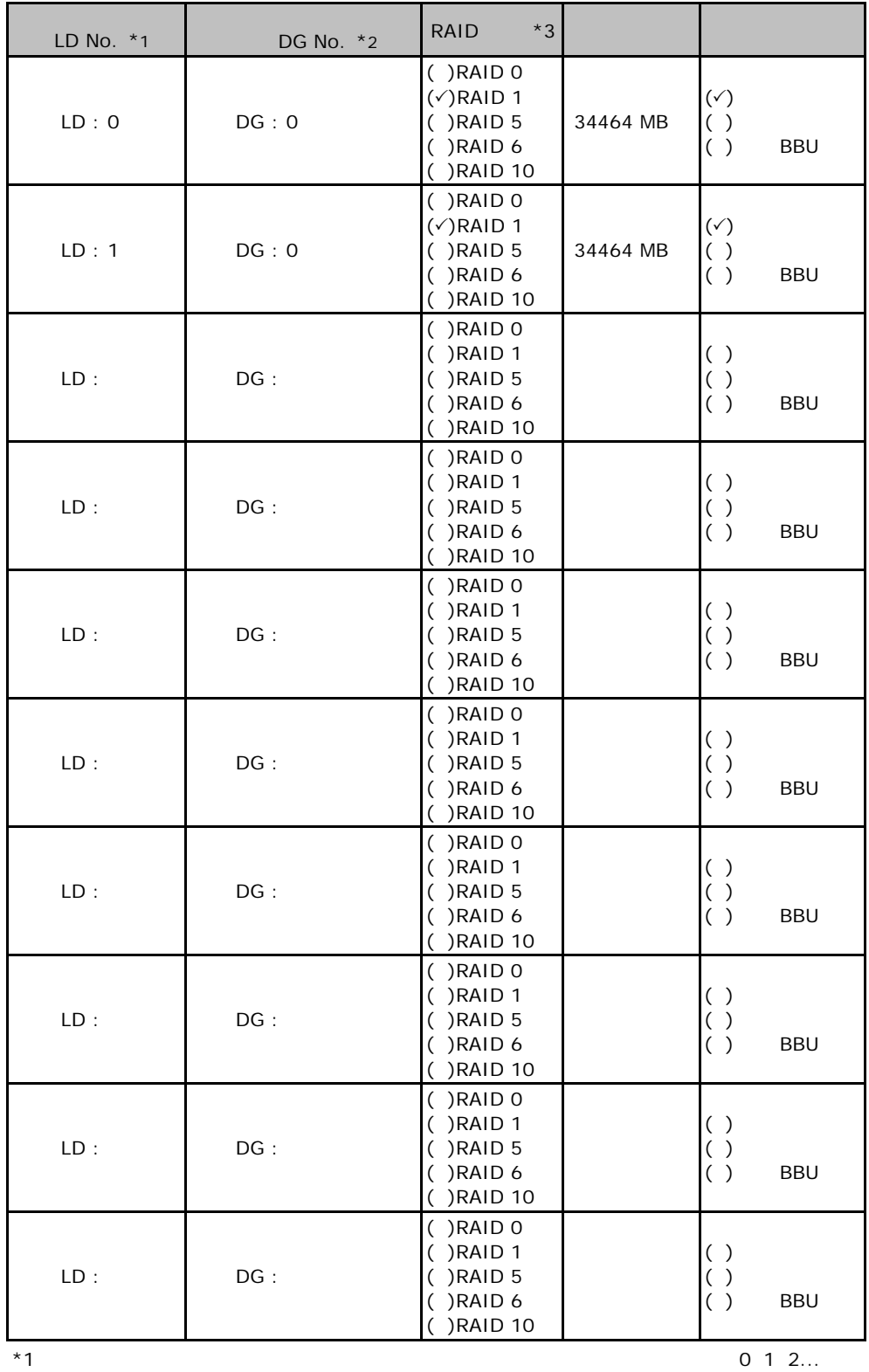

 $*2$  $^{*2}$ <br> $^{*3}$  RAID 0+1 RAID 10

# **.** MegaRAID SAS 8344ELP

<span id="page-26-0"></span>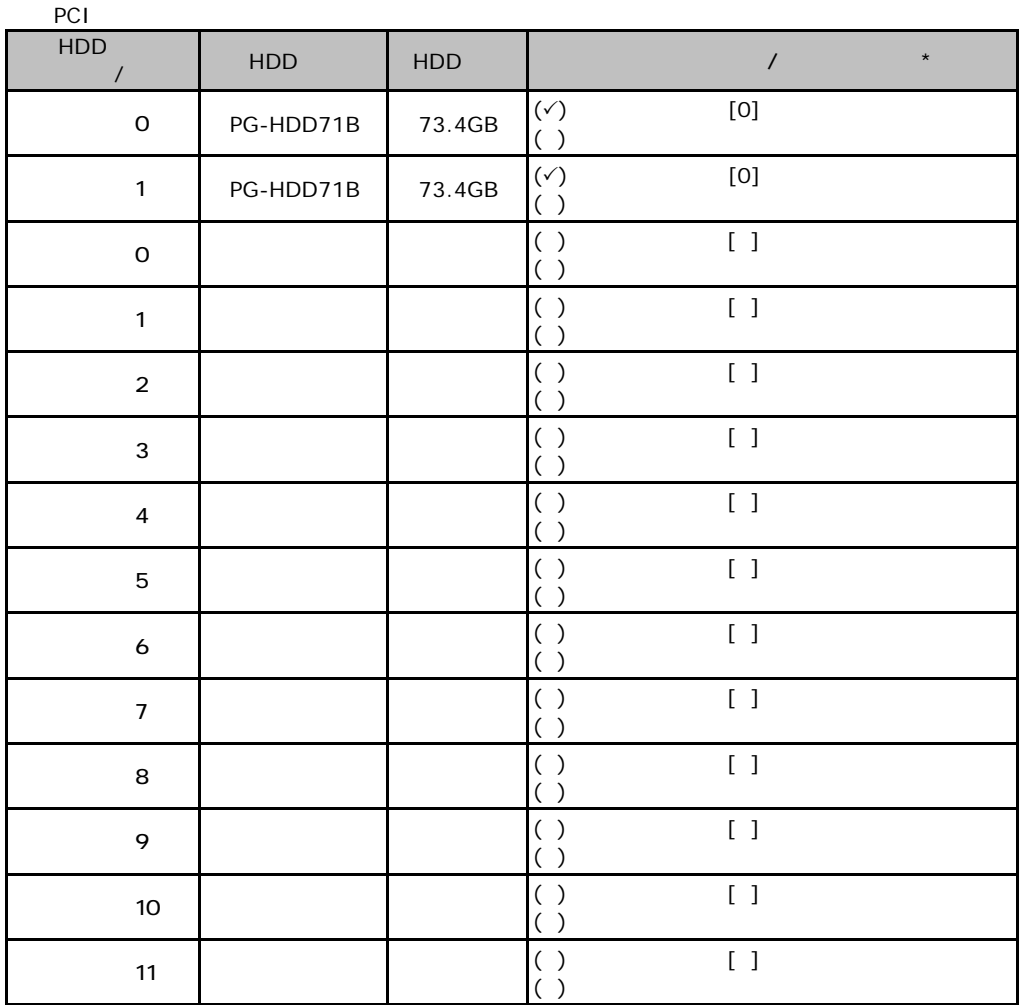

 $\star$  $012...$ 

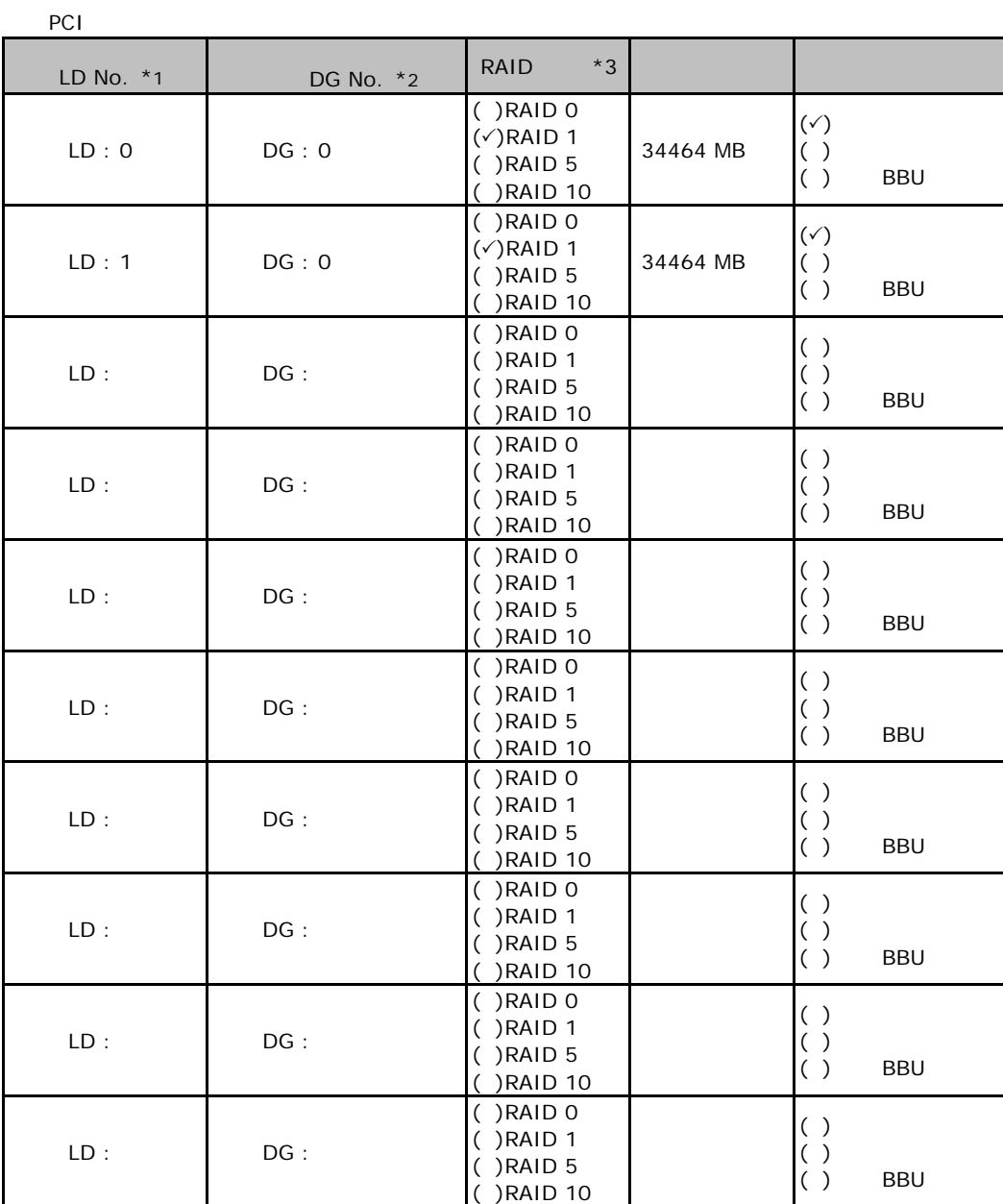

 $*1$ :  $0$  1 2...

 $*2$ 

 $*3$  RAID 1+0 RAID 10

and the state of the state of the state of the state of the state of the state of the

#### <span id="page-28-0"></span>ServerStart

# E**.**1 **RAID/**ディスクウィザード

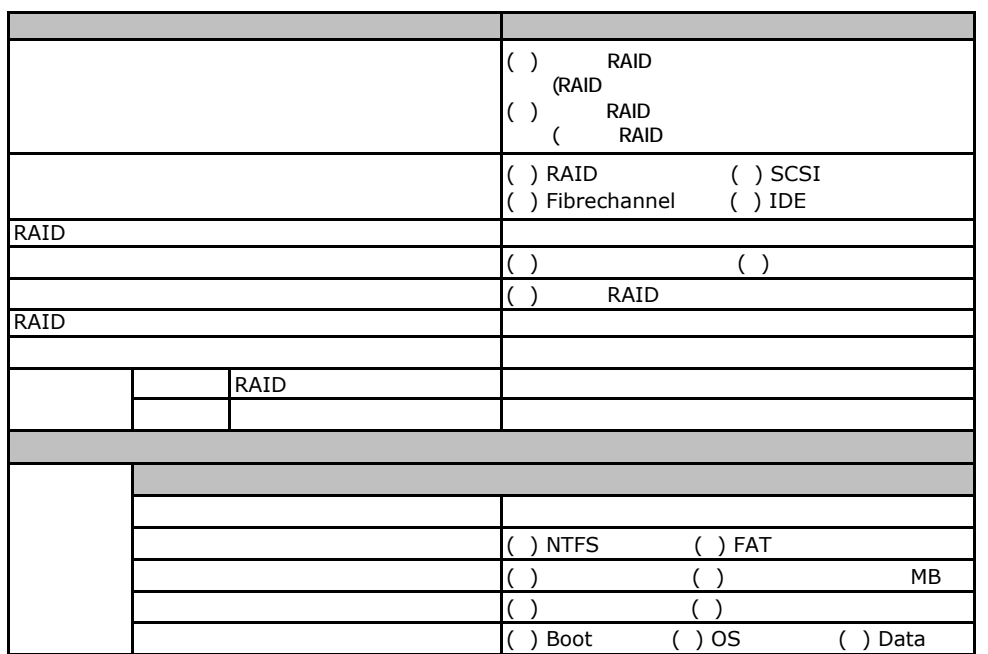

### E**OS** Windows2003

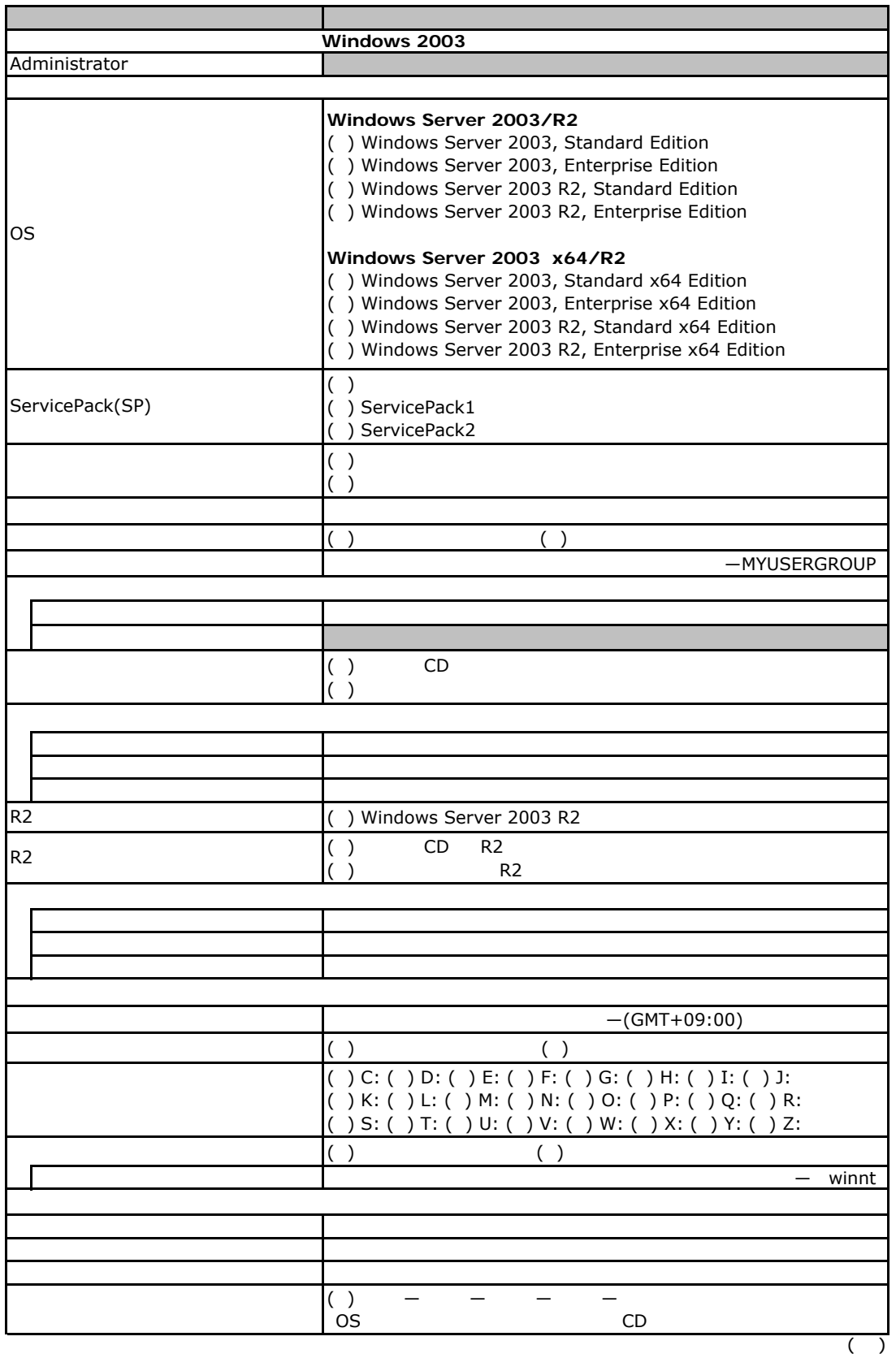

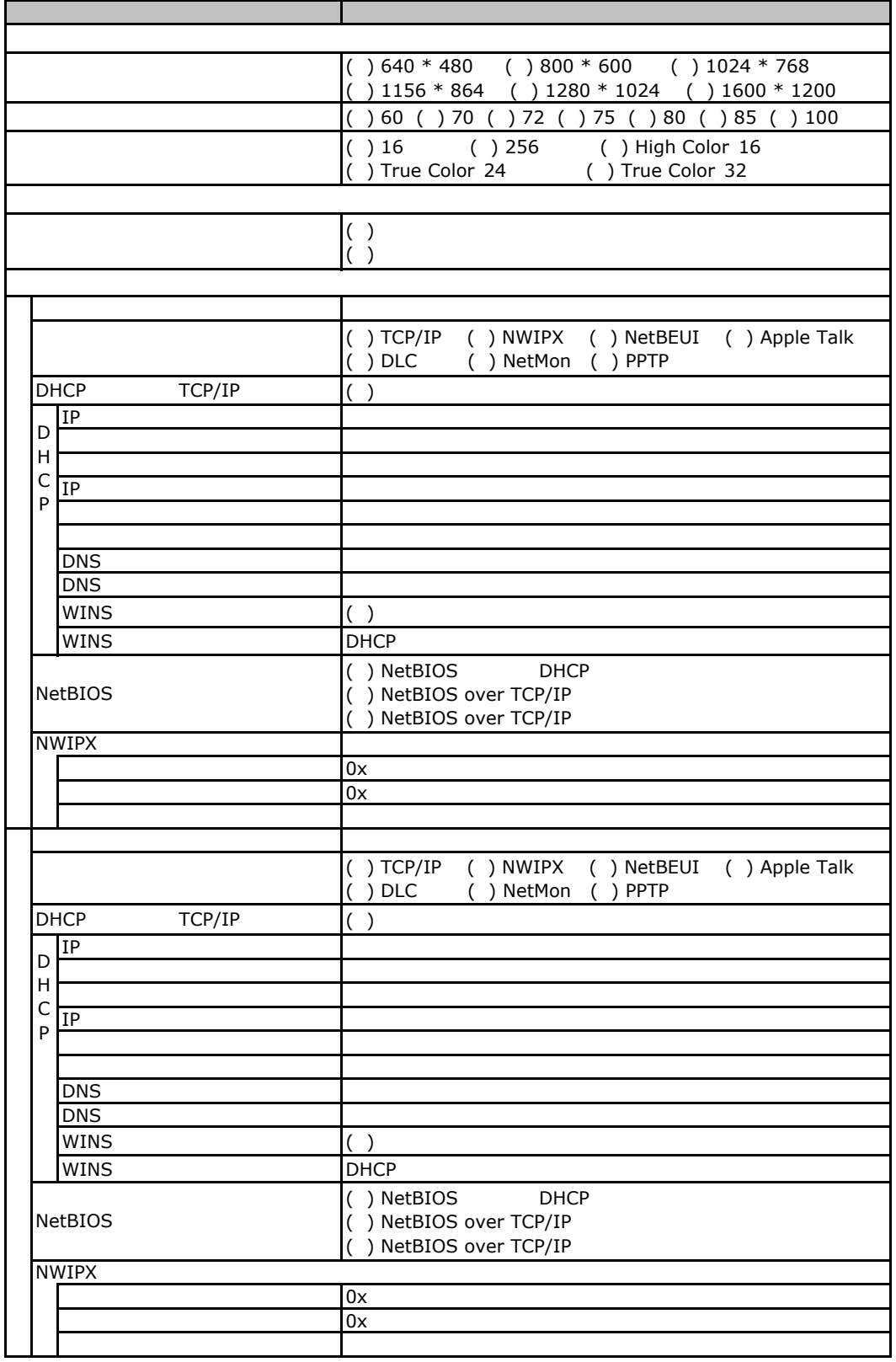

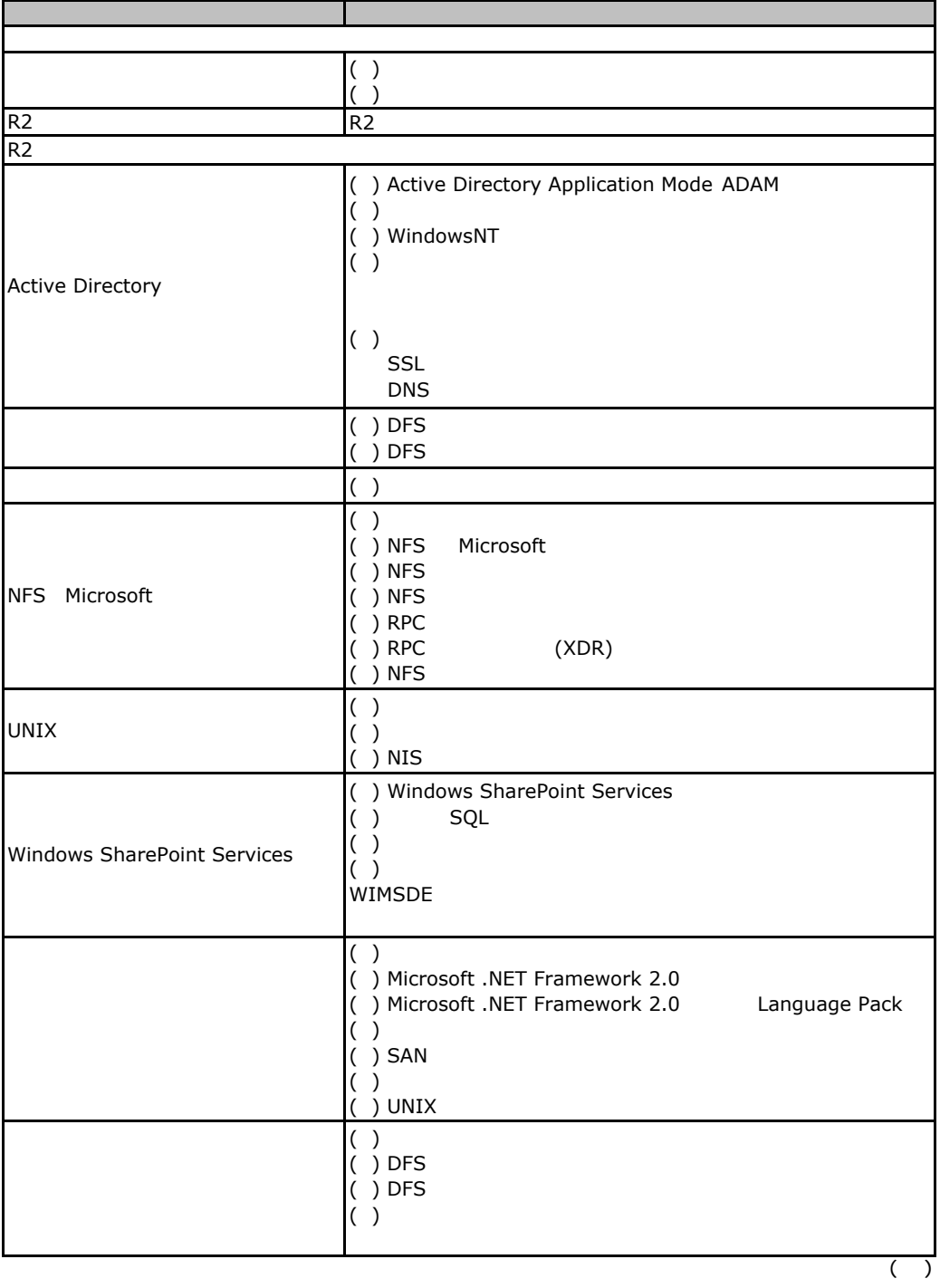

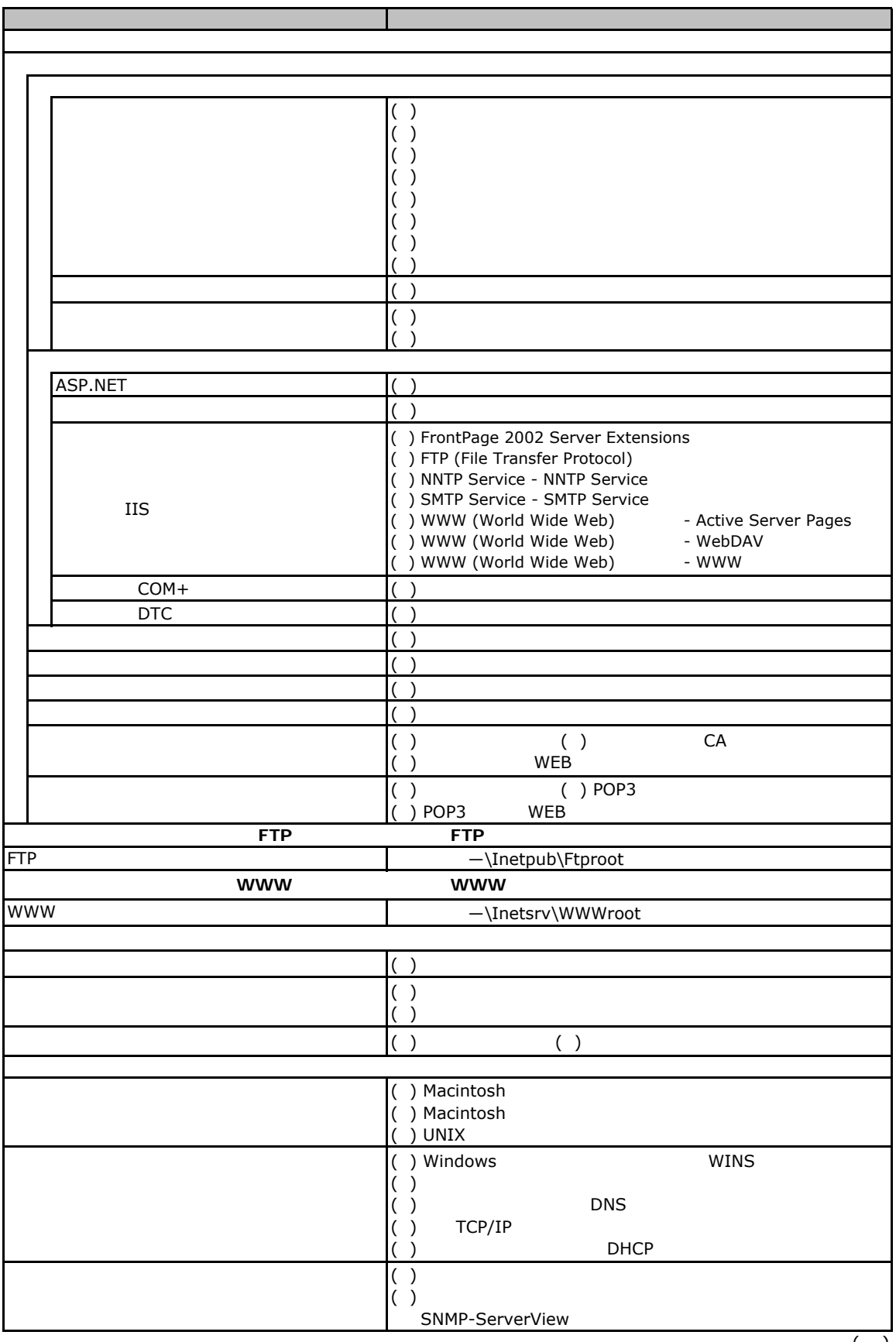

 $($   $)$ 

 $( )$  $\overline{(\ )}$ ( ) ( ) ( ) End-to-End ( )  $($  )  $2\pi$  $($ )  $\begin{pmatrix} 1 \\ 0 \\ 1 \end{pmatrix}$ ( )  $\Box$ ( )  $\Box$ ( )  $\Box$  $\overline{(\ )}$ SNMP  $($ ) Active Directory (DNS ) Active Directory SNMP **SNMP** Active Directory SYSVOL Windows 2000 OS DNS NetBIOS DNS DNS NetBIOS DNS NetBIOS

 $E$ 

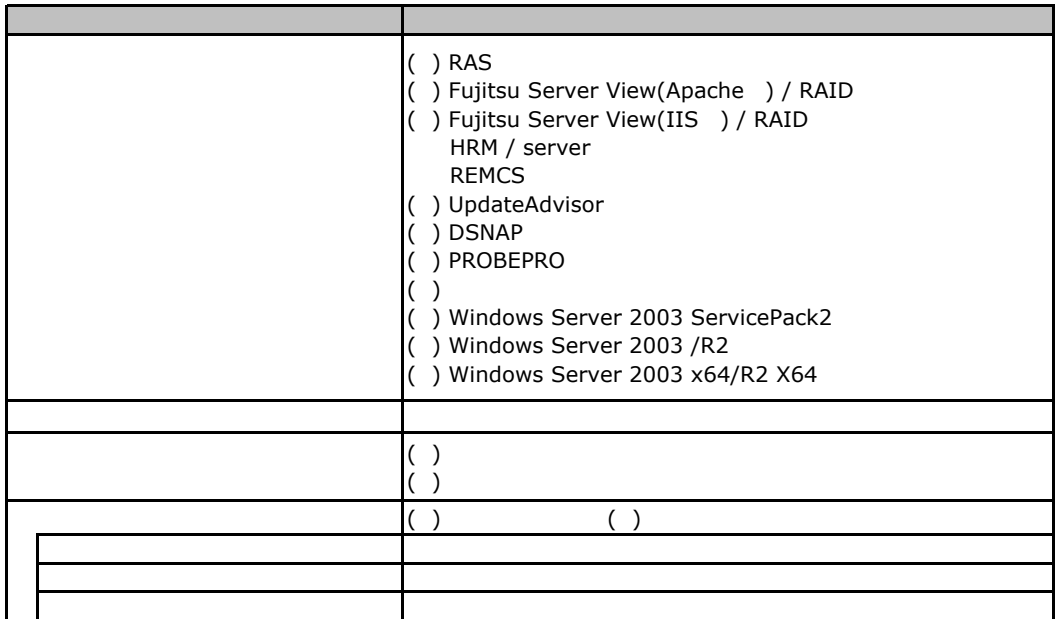

E**.**3アプリケーションウィザード

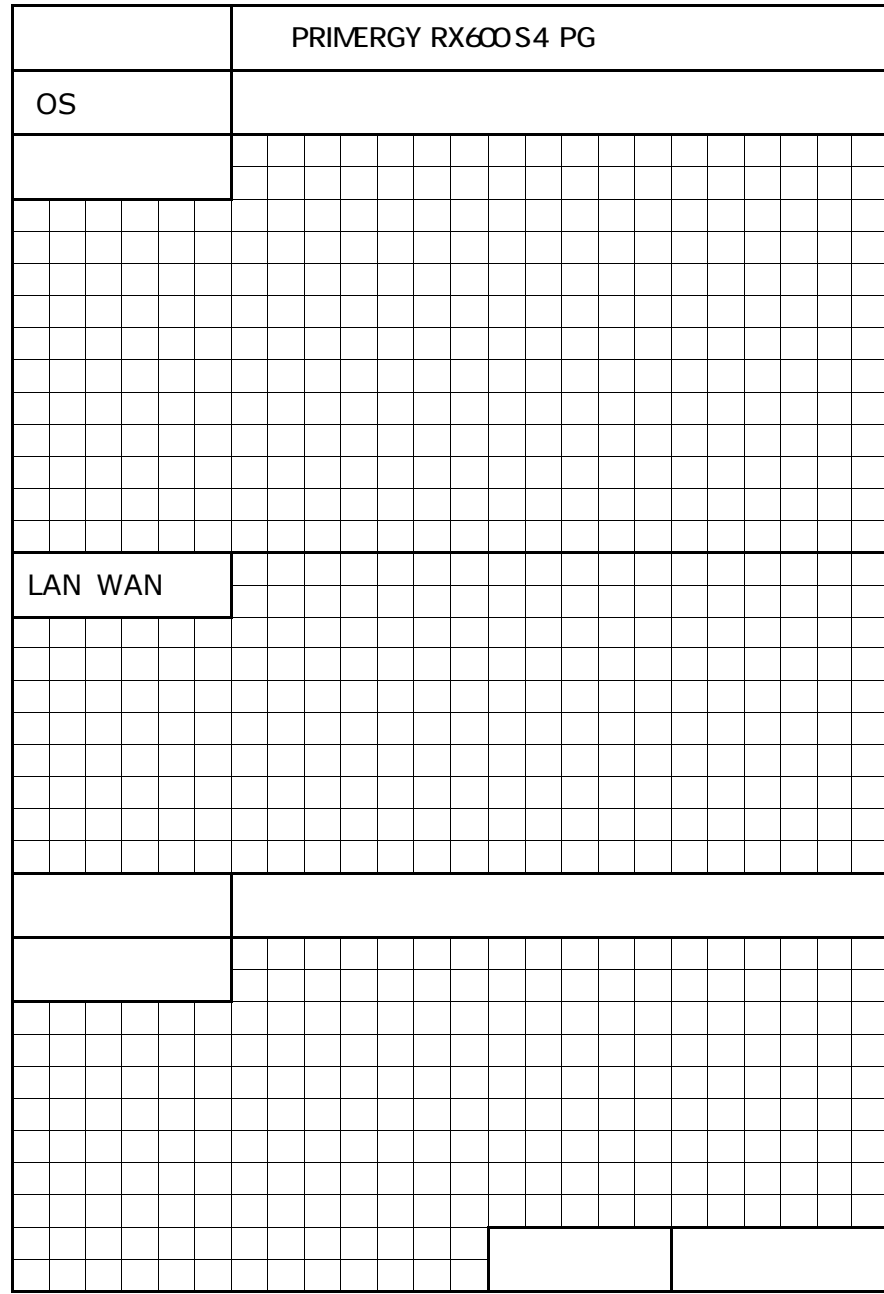

F 障害連絡シート

PRIMERGY RX600 S4

CA92276-8053-01

発 行 日 **2008** 年 **4** 月